# <span id="page-0-0"></span>**HPS Service Pack 20 FLASH/Readme**

# <span id="page-0-1"></span>[TOC](#page-1-0)

This is IBM pSeries High Performance Switch (HPS) Service Pack 20 to support new GFW and PT code levels; and new HPSNM code levels.

This Service Pack details updates to these components:

 [Global Firmware \(GFW\)](#page-9-0) 3H060626 / 3J060626 [AIX 5L Version 5.2](#page-10-1) 5.2.0.95 [AIX 5L Version 5.3](#page-10-1) 5.3.0.50 [Hardware Management Console \(HMC\)](#page-8-0) 3.3.7 - Build level 20060207.1 [Power Subsystem Microcode \(PT Code\)](#page-10-0) 26A9 [SwitchNetwork Manager \(SNM\)](#page-8-1) 1.3.7.0 [HPS/SNI LP Software \(CSS\)](#page-10-1) (AIX52) 1.1.3.9 [HPS/SNI LP Software \(CSS\)](#page-10-1) (AIX53) 1.2.0.5 [AIX LPs \(HPC\)](#page-10-1) as listed in the **[Detailed LP Level Check](#page-12-0) [VSD](#page-0-0) [LAPI](#page-0-0)  [HPS](#page-12-1)  [PPE](#page-13-0)  [LoadL](#page-13-1)  [GPFS](#page-13-2)  [CSM](#page-13-3)  [RSCT](#page-0-0)** 

This Service Pack also contains general guidelines for upgrading the components listed in [Section 3: " Component update/download information"](#page-8-2).

These guidelines are intended to be a supplement to the other IBM documents referred to in this document. We strongly advise that you have the referenced documents available before you begin the upgrade process. A list of referenced documents can be found in

[Section 1:Supporting Documentation.](#page-1-1)

The Code Levels listed in [Section 3: " Component update/download information"](#page-8-2) reflect the levels available at the time of this Service Pack release.

Some components support only a single version, notably the Microcode for GFW and the Power Subsystem. Subsequent released versions are expected to be backward compatible.

The procedure outlined in [Section 4: "Recommended Installation Sequence \(Overview\)"](#page-16-0) is the standard sequence of installation.

Non-standard sequences and/or undocumented code levels may cause unforseen problems. In this event please contact your Customer Service Representative.

If you are upgrading to this Service Pack from a service pack that is earlier than SP9, then installing CSM1.4 is required.

# **openCIMOM 0.8(5.2). The recommended AIX service level for AIX 5L version 5.2 is TL 08 SP01 The recommended AIX service level for AIX 5L version 5.3 is TL 05 The Maintenance package contains CSM 1.4 which requires RPM update**

Because '/var' is a system data repository, system administrators should check periodically to maintain /var such that there is at least 30 Mb free [use 'df -k']. If it is more than 75% full, look for the directories that contain the most data. [use 'du /var | sort -n' ]

<span id="page-1-2"></span><span id="page-1-1"></span><span id="page-1-0"></span>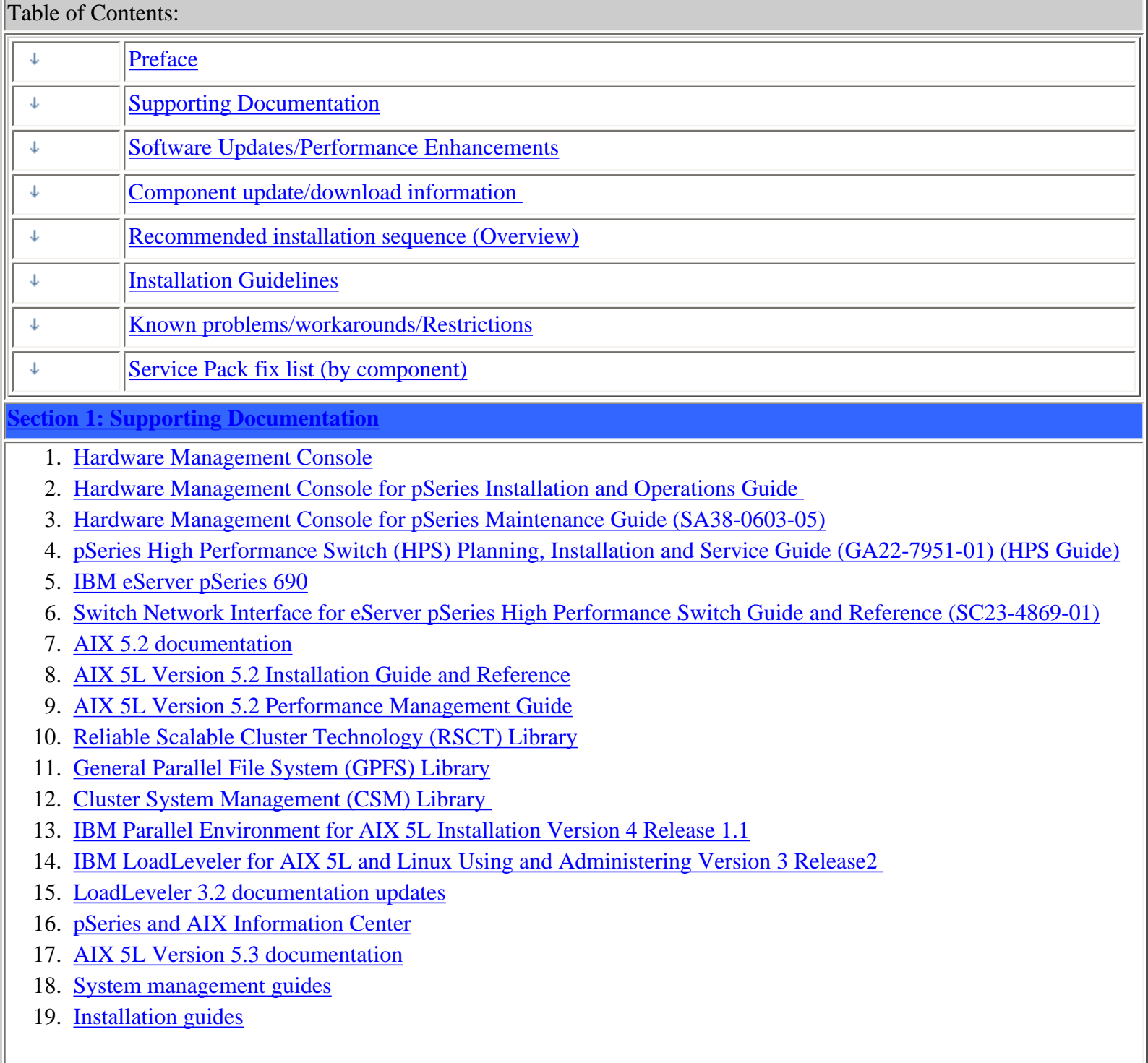

- 1. [New SNM/FNM Features](#page-2-0)
- 2. [MPI and LAPI Performance Enhancements](#page-3-0)
- 3. [Support for Node Switch Board \(NSB\) and Intermediate Switch Board \(ISB\) failure](#page-3-1)
- 4. [Application Striping and Fail-Over of packets across multiple interfaces for fault resilience](#page-3-2)
- 5. [Application Checkpoint/Restart and preemption](#page-4-0)
- 6. [The Web-based System Manager Remote Client a.k.a WebSM PC CLIENT may need to be reinstalled](#page-4-1)
- 7. [RDMA \(remote direct-memory access \) transport on HPS](#page-5-0)

### <span id="page-2-0"></span>**[1. New SNM Features:](#page-1-2)** [back to toc](#page-1-0)

**New features and functions(on The Switch Network Management Panel ):** 

Introduced in HMC 1.3.1.0 - Service Pack 9

[pSeries High Performance Switch \(HPS\) Planning, Installation and Service Guide](http://publib.boulder.ibm.com/epubs/pdf/aq1h3mst.pdf) (GA22-7951-02) (HPS Guide) (GA22-7951-02) (HPS Guide) For details of operation please see Chapter 4. System management components and Appendix E. Switch Network Manager (SNM) in

# **Features:**

**HMC Fail-over:** FNM/SNM daemon ("Enable SNM Software in Normal Mode") runs on up to four HMCs in the cluster.

**Verification mode:** "Enable SNM Software for Switch Network Verification" used to check out the cluster.

# **Functions :**

On the **Switch Network Management Panel** there are three(3) new tasks and one(1) renamed task:

NEW: "Select Logical Topology", "Display Cluster Components", "Enable SNM Software for Switch Network Verification"

RENAMED:"Enable SNM Software for Normal Mode" used to be "Enable SNM Software"

\*\*\* **Select Logical Topology** this introduces a requirement to set the logical topology of your system before enabling SNM software. If the logical topology has not been set, neither of the tasks to Enable SNM Software will be selectable. This is required. See note 1.

Note: If you are using the SNM Fail-over support introduced in the Software Update release, the logical topology must be set on each HMC where you enable SNM software.

Display Cluster Components shows the frames and cages of the cluster components with which SNM can communicate. This task can only be used if SNM software is **NOT** enabled. The lsswcomp command provides the same function as the "Display Cluster Components" task. Enable SNM Software for Switch Network Verification task is used to check out the cluster by NOT removing bad links or routes. The main purpose is to discover cable mis-wires and defective hardware. No Routing is modified or loaded. It is NOT intended to be used in a working environment. Enable SNM Software for Normal Mode. select this to run SNM in a normal, working environment. This is required. See note 1. **Notes:** 

**1) \*\*\* If you are upgrading from Service Pack 8 or less, then these steps are** 

**REQUIRED for an initial installation of FNM/SNM:** 

**First Select Logical Topology then** 

**Enable SNM Software for Normal Mode**.

See "Enable SNM Software" in the HPS Guide.

2) The systems topology selected needs the number of NSB' and ISB's calculated on a per plane basis.

Ex: For a configuration with two NSB's and two planes, there is one NSB per plane with 16

endpoints per plane. This equates to: 1 Network, 2 Planes, 1NSB\_OISB\_16EP.

#### <span id="page-3-0"></span>**[2. MPI and LAPI PerformanceEnhancements:](#page-1-2)** [back to toc](#page-1-0)

LAPI and MPI host communication stacks have been tuned, based on experience, for lower latency. These changes complement the communication performance improvements released in part 1. They are being released as one package with the LAPI and MPI striping function. Note: Beginning with the Service Pack 9:

- a single MPI user-space job which wants to use HPS adapters in both of two switch planes **must set MP\_EUIDEVICE=sn\_all**(or csss). In previous releases, a single MPI/us job with multiple tasks per node could use adapters from two planes by setting MP\_EUIDEVICE=sn\_single (or css0).

- A job which sets MP\_EUIDEVICE=sn\_single will only be able to use half of the HPS adapters on the nodes where it runs.

- A job must set MP\_EUIDEVICE=sn\_all in order to use all the HPS adapters in the nodes it is using.

<span id="page-3-1"></span>**[3. Support for Node Switch Board \(NSB\) and Intermediate Switch Board \(NSB\)](#page-1-2)** 

# **[failure:](#page-1-2)** [back to toc](#page-1-0)

The SNM daemon has been enhanced to ensure that the failure of an NSB and an ISB will be handled appropriately. The main enhancement is that the Switch Network Manager daemon gathers and downloads multiple path table updates into a single transaction instead of one update per transaction. An entire switch board failure or recovery will generate multiple of path entries changes. Therefore handling these updates in groups involves many fewer transactions. These can be processed in a more timely fashion and place a smaller load on SNM and the service network.

# <span id="page-3-2"></span>**[4. Application striping and fail-over of packets across multiple interfaces for](#page-1-2)**

# **[fault resilience:](#page-1-2)** [back to toc](#page-1-0)

Striping provides a method for a single task of a parallel application to utilize multiple SNI links. This allows a single link to fail without the application using the link being terminated because there is an alternate path to all other tasks of the application. The striping method implemented is designed to provide resilience to switch or interface/link failure and is not designed to provide an increase in the aggregate network bandwidth as seen by tasks.

This link failure resilience function requires support in LoadLeveler, Parallel Environment and the host communication stack for MPI and LAPI. When an interface/link recovers, the striping function will ensure that the link is used again. Another goal of this striping design is to evenly distribute traffic over multiple switch networks to maintain a balance in the communications load.

# KNOWN ISSUES/CONCERNS

- In non-striping mode you only get half the links on a p655 system using a 2 plane configuration when setting MP\_EUIDEVICE=sn\_single. You must use MP\_EUDEVICE= csss or sn\_all to get all links.

- Performance degradation for single task per link of 3% for unidirectional and 5% for exchange

bandwidth at large messages. However, multiple tasks per link get full link bandwidth. - Striping currently limited to two links per task. Multiple tasks can use all links as long as there are more tasks than half the links available.

**Note that when using RDMA, there is no large message performance penalty for striping. In fact striping greatly improves large message RDMA bandwidth. The above performance degradation occurs only in packet mode.** 

# <span id="page-4-0"></span>**5. Checkpoint/Restart and Preemption:** [back to toc](#page-1-0)

Checkpoint/restart provides a way to stop and resume applications at some later time. It is a very useful tool in managing the clusters workload since applications can be check-pointed to allow other applications to run or the system made inactive for a maintenance window.

Preemption is also provided so a running application can be suspended to allow another higher priority application to execute right away.

<span id="page-4-1"></span>6. **[The Web-based System Manager Remote Client](#page-1-2)** a.k.a **WebSM PC CLIENT** 

[back to toc](#page-1-0)

If the Web SM is updated, it is recommended that the existing code be reinstalled on your remote server or PC to ensure that the WebSM is compatible with this HMC Build.

To install the PC Client software on your remote server or PC go to: http://<hmc-hostname>/remote\_client.html . The two versions you see there are the "legacy" websm client - "install shield" and "The future of websm clients." - webstart. Both versions can exist simultaneously on your client workstation

# **Install shield:**

If there is a currently installed install shield version of WebSM, it **must** be **UNinstalled** before the new version is installed. Uninstall : From Start -> Control Panel -> Add/Remove Programs -> Web-based System

Manager Remote Client click "Change/Remove" and follow instructuions.

**Failure to uninstall will result in undefined behavior of the WebSM PC Client.** 

Install : Go to: http://<hmc-hostname>/remote\_client.html -> "Install Shield" -> select the Operating System where the program will be running.

Select "Open" to immediately install on the machine on which the browser is running. Selecting "Save" will allow you to store the install program for installation at a later time. NOTE: This is a 100 Mb file so either process will require about 15 minutes. Once saved it is a self extracting file that can be used to upgrade multiple PC's.

# **Webstart:**

The webstart installation is a two part installation first - install the 1.4.2 JVM that is has the webstart code. second - invokes the launch code and gets the initial classes downloaded from the HMC.

A feature of the webstart client is that when the client is launched, it will check for new jar files on the HMC and download them, so subsequent update of the HMC server code do not

require the webstart client code to be constantly updated .

There may be an issue of having multiple jvms on the client workstation and the default jvm path not pointing to the IBM 1.4.2 jvm. Webstart does not work well with the sun 1.4.2 jvm, so some cleanup of multiple jvms on your workstation may be needed.

The Java Web Start version requires multiple logins on launching. You have to login to the original HMC whenever you try to connect even if you're just downloading the webstart .jsp files.

If you are getting the .jsp files from a regular AIX box, you will have one less login. You dont experience this in the non-webstart websm because you are not connecting to the webserver to download the .jsp files. Trying to 'cancel out' will result in multiple (up to 16) re-presentations of the login verification box.

1) Install Java Web Start:

Java Web Start for Linux Install Java Web Start on a Linux platform. Once installed, return to this page to download the Remote Client. Java Web Start for Windows Install Java Web Start on a Windows platform. Once installed, return to this page to download the Remote Client.

2) Download Web-based System Manager Remote Client for Java Web Start: Remote Client Download Web-based System Manager Remote Client for Java Web Start on Linux and Windows systems.

The images are quite large, so it may take some time for the download to complete.

# <span id="page-5-0"></span>**[7. RDMA transport on HPS](#page-1-2)**

[back to toc](#page-1-0)

# **Summary:**

The IBM eServer pSeries High Performance Switch (HPS) with Remote Direct Memory Access (RDMA) enabled delivers 1.8GB/s of unidirectional bandwidth across a single link and over 3.5GB/s over 2 links to a single MPI task for some applications. Bidirectional bandwidth measures almost 3.0GB/s over a single link and over 5.9GB/s for a single MPI task striping over 2 links.

These measurements were achieved on 2 nodes containing 1.9GHz, Power 4+ based processors with 32 CPUs and 2 HPS adapters, and links on each of the 2 nodes. Large pages and cache-line aligned buffers were used for the MPI measurements. These results indicate nearly linear scaling of large message striping performance. A single link is able to deliver over 1.65GB/s of bandwidth over TCP/IP.

[back to toc](#page-1-0)

# **Advantages of RDMA transport:**

• Decouples the CPU from the movement of data allowing for better overlap of computation and communication.

- Reduces the computational load of the CPU by off-loading segmentation and reassembly of messages to the network adapter, thereby reducing the number of packet arrival interrupts.
- Reduces the stress on the memory subsystems by reducing the number of bus crossings one I/O bus crossing versus the traditional 2 memory bus and 1 I/O bus crossing when not using RDMA.
- ● Enables the protocols to efficiently stripe a message (or different messages) from a single task across multiple network interfaces to exploit the available communication bandwidth in parallel without engaging multiple CPUs.
- Provides improved raw transport performance. In cases where the transport bottleneck is the copy rate (memory bandwidth), RDMA helps eliminate that bottleneck.

# **How can applications better exploit RDMA?**

To exploit the overlap potential of RDMA, applications should make use of non-blocking calls and schedule communication as early as possible to extract the full overlap potential. For MPI/LAPI applications the RDMA transport kicks in for large messages (to justify the setup costs of RDMA).

Applications that reuse the same communication buffers will benefit further from RDMA since the setup cost is amortized over larger number of transfers.

For applications that send large messages asynchronously, enabling striping should help the applications realize superior transport bandwidth.

RDMA transport is **disabled** by default in this code release in order to insure that customers r unning production workloads that do not need RDMA operate without change.

**Note :** When RDMA is enabled by changing the device attribute **rdma\_xlat\_limit** to a value greater than 0, it is possible for an RDMA enabled job to surpass the AIX pin limit which may lead to a hung system. If this pin limit is exceeded slowly enough the parallel application will catch a SIGDANGER signal and kill the job. However, if this pin limit is exceeded too rapidly, AIX may resort to killing processes, including systems processes, which may cause system to appear to be hung. This situation may be prevented by setting the rdma\_xlat\_limit to a number which is smaller than 4096 times the sum of the number of large and small pages on the system.

[back to toc](#page-1-0)

# **RDMA Usage:**

By default, the RDMA capability of the SNI adapters is turned off.

Use the chdev (or optionally /usr/sni/aix52/chgsni) command to turn on RDMA by setting rdma xlat limit to a value greater than 0x0.

The rdma\_xlat\_limit attribute controls amount of memory allowed for RDMA, per LPAR. The default value of the rdma\_xlat\_limit attribute is 0x0, effectively turning RDMA off.

When using RDMA it is recommended that this attribute value be set to value equal to 75% of small page memory.

This will allow all of the large pages on the system and most of the small pages to be mapped to the sni adapters.

**PLEASE NOTE: This odm attr ( rdma\_xlat\_limit ) is changed for ALL sni's in an LPAR with just the single command.** 

# **For the change to take effect, the LPAR must be rebooted. The RDMA option MUST be turned ON OR OFF across the entire cluster. If it is not, SNI adapters will not communicate due to version mismatch failures!**

# **NOTES:**

When RDMA is turned on, the IP protocol automatically uses the RDMA capability. For user space jobs, an additional LoadLeveler keyword (bulkxfer=yes) must be set in the LoadLeveler job control file to indicate that this job is requesting RDMA. This allows users to run both RDMA and non-RDMA jobs on the system. [For the most current details see: LoadLeveler 3.2 documentation updates; Addition of](http://publib.boulder.ibm.com/clresctr/docs/LoadL/ll3_2update.html#rdmasupport)  [support for Bulk Data Transfer ...](http://publib.boulder.ibm.com/clresctr/docs/LoadL/ll3_2update.html#rdmasupport) [For more information, please see the "LoadLeveler Using and Administration Guide".](http://publib.boulder.ibm.com/clresctr/windows/public/llbooks.html)

To enable RDMA:/usr/sbin/chdev -l sniX -a rdma\_xlat\_limit=XLAT\_LIMIT ; where XLAT\_LIMIT is 75% or less of the small page memory.

To disable RDMA:/usr/sbin/chdev -l sniX -a rdma\_xlat\_limit=0x0000000000000000 To check the RDMA status: -- run lsattr -El sni0 ; lsattr -El sni1 ; Ex: for i in `lsdev|grep sni.\*Avail|awk '{print  $1$ }'; do lsattr -El \$i|grep rdma; done chdev Usage: chdev -l Name [-a Attribute=Value]...[-p ParentName][-P|-T] chdev -l Name -a rdma\_xlat\_limit=size

The 'True' seen in the lsattr output is whether or not the value is user modifiable. The rdma\_xlat\_limit attribute is one of 5 that are not valid on just 1 sni -- so the change method updates the odm for all sni's This attribute is modified for all existing devices. Any user supplied -l option is ignored. Attribute values for rdma\_xlat\_limit : Default value: 0x0 (Implies RDMA is turned off) MINimum value: 0x0 MAXimum value: 0xFFFFFFFFFFFFFFFF ( Maximum amount of memory allowed for RDMA (in bytes). ) Recommended value: 75% or less of small page memory. [back to toc](#page-1-0)

# <span id="page-7-0"></span>**Regarding the use of memory by RDMA and TLP.**

Real memory is divided into 2 categories - Small Pages and Large pages. It is the users responsibility to achieve an optimal balance between the the 2 categories based on the expected and/or experienced needs of both SNI adapters memory requirements expressed in TLP and applications use of Small Pages as expressed in RDMA. TLP can allocate up to 75% of real memory. RDMA can pin and map up to 75% of small page application memory.

Total Real Memory is a function of N(bytes of real mem) =  $T$ (bytes of real mem allocated to TLP) + S(bytes of real mem allocated to Small Pages) Small Page memory is a function of S(bytes of real mem allocated to Small Pages) = N(bytes of real mem) - T(bytes of reaL mem allocated to TLP) Large Page memory is a function of T(bytes of reaL mem allocated to  $TLP$ ) = N(bytes of real mem) - S(bytes of real mem allocated to Small Pages)

The amount of small page memory can be calculated as follows: lsattr -E -l sys0 -a realmem returns the number of kbytes real memory, call this number A. vmo -o lgpg\_regions returns the number of large pages, call this number B.

```
Then A*1024 - B*16*1024*1024 is the amount of small page memory in bytes.
Ex:
```
#!/bin/ksh

real\_mem=`lsattr -E -l sys0 -a realmem|awk '{print \$2}'` lgpg\_regions=`vmo -o lgpg\_regions|awk '{print \$3}'` A= $$($ ( real\_mem  $*$  1024 )) B=\$(( lgpg\_regions \* 16\*1024\*1024 )) print "Real Mem=\$A, TLP=\$B; Small pages=\$((A - B))"

Real Mem=32212254720, TLP=4294967296; Small pages=27917287424

The rdma\_xlat\_limit will limit the amount of memory that a user application can pin and map for use with RDMA.

This pinning and mapping only survives as long as the job it executing. After it exits the memory is unpinned and freed.

See also **[Regarding the use of memory by TLP](#page-26-0)** in Section 5: Installation Guidelines: step 3b. [back to toc](#page-1-0)

# <span id="page-8-2"></span>**[Section 3: Component update/download information](#page-1-0)**

<span id="page-8-1"></span><span id="page-8-0"></span>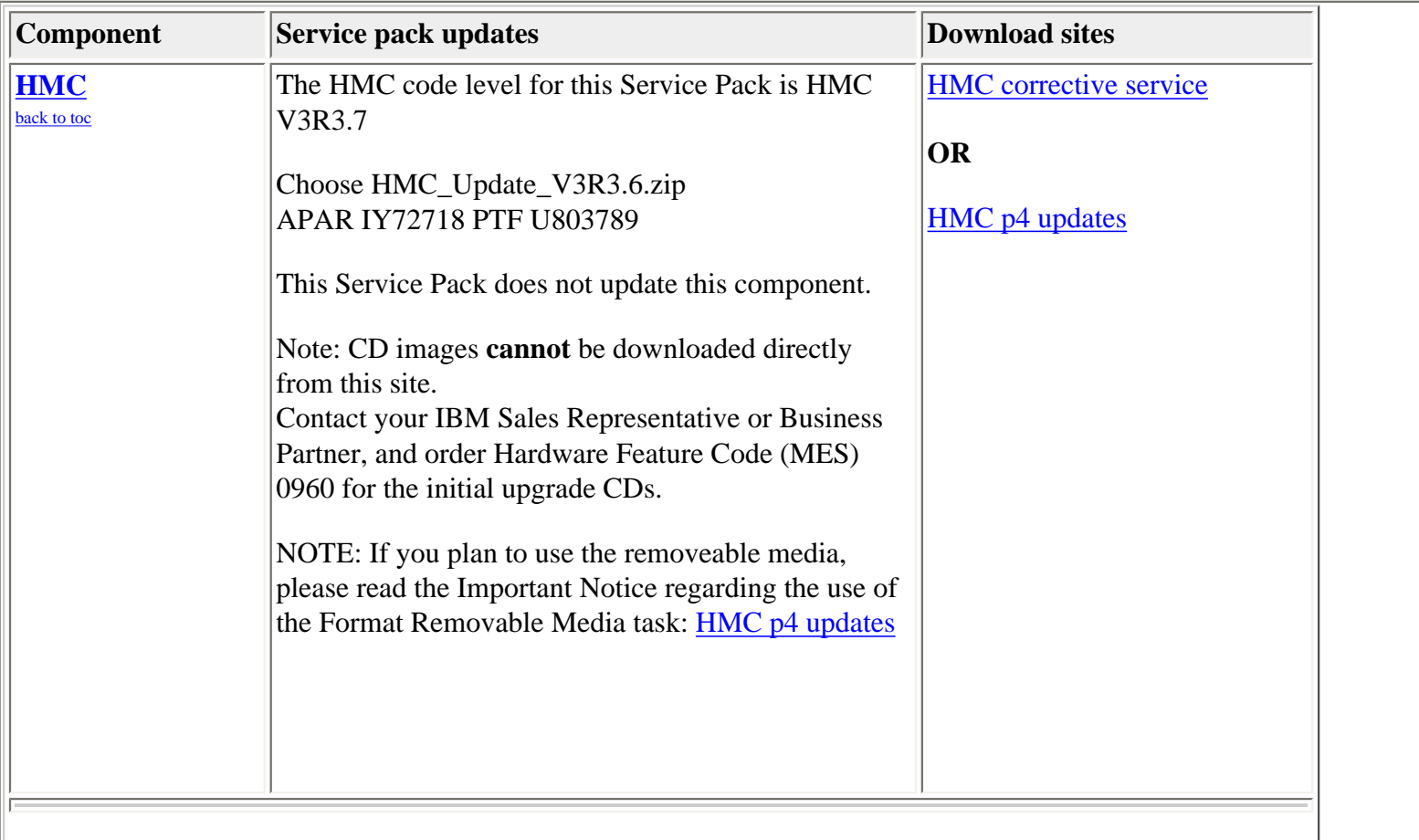

<span id="page-9-0"></span>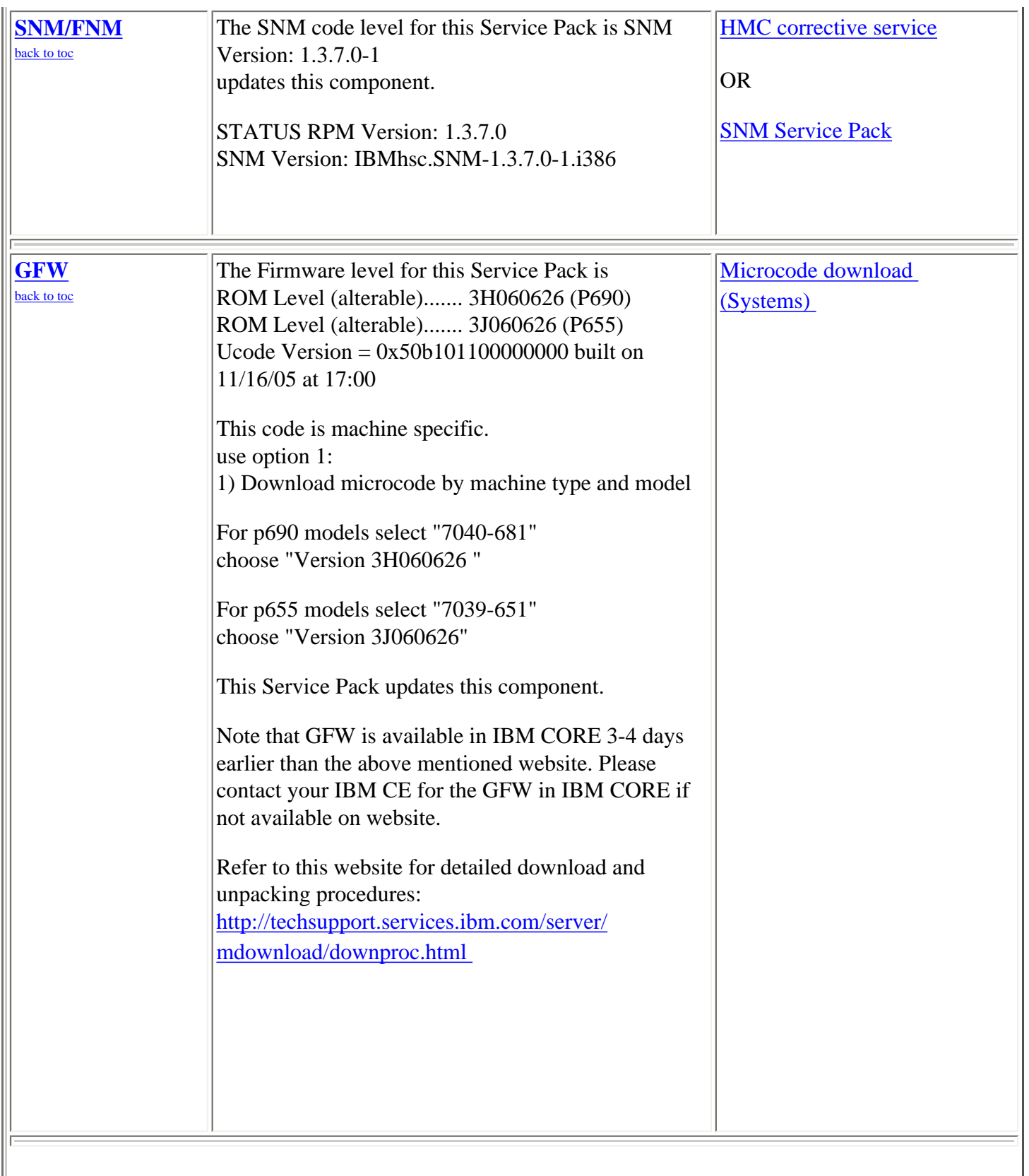

<span id="page-10-1"></span><span id="page-10-0"></span>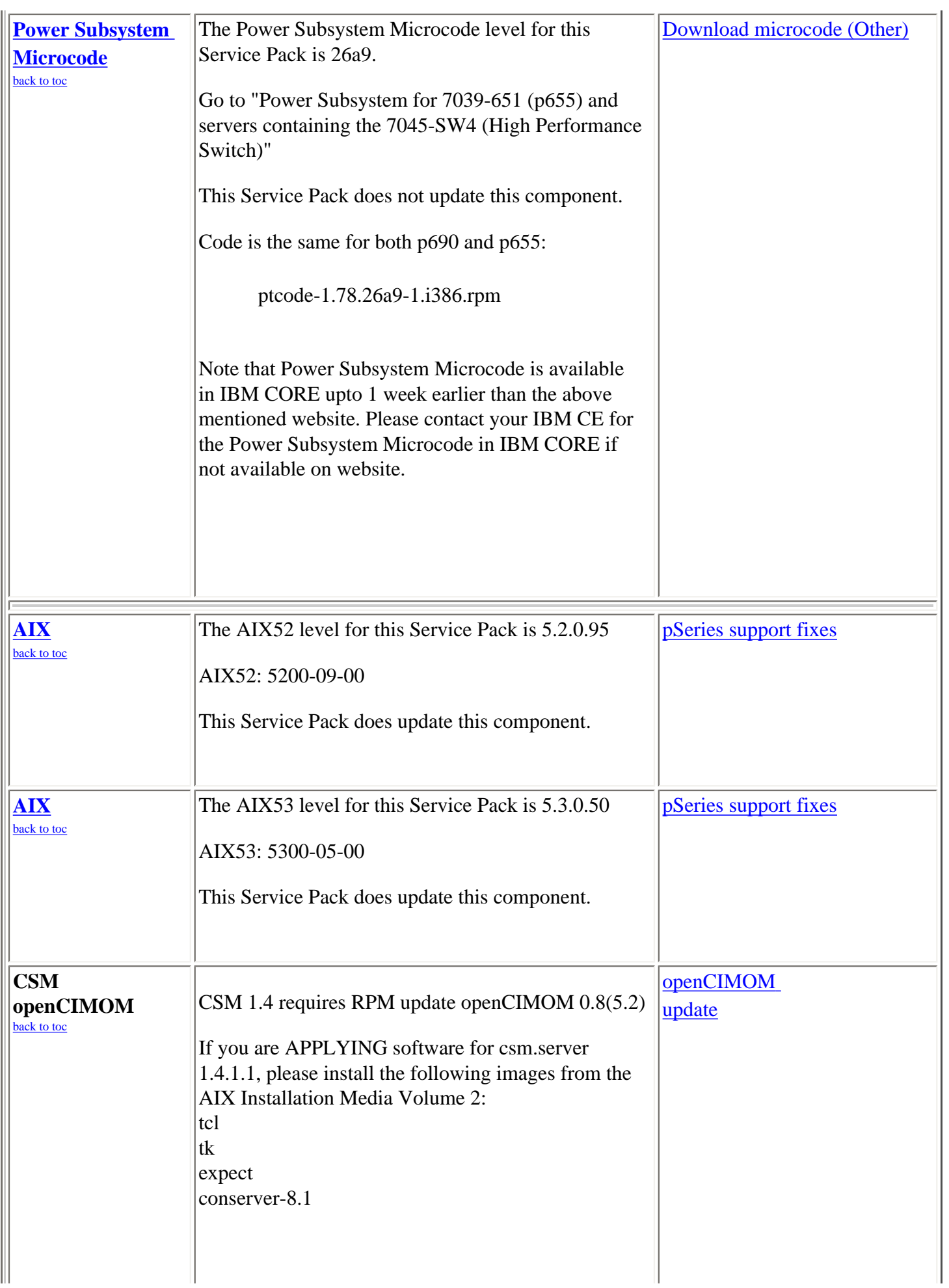

#### **AIX Licensed Program** (**LP)**

#### [back to toc](#page-1-0)

The LP fileset fix levels listed in the [Detailed LP Level Check](#page-12-0) table below indicate the latest available levels at the time this HPS Service Pack was released. They are available from the website: [pSeries support fixes](http://www-912.ibm.com/eserver/support/fixes/) Order by individual APAR OR Order ALL Fixes for this HPS Service Pack: **[APAR IY90133](http://www-912.ibm.com/eserver/support/fixes/fcgui.jsp?whichFix=APAR&fixes=IY90133)** 

As a convenience, the table contains an "order the latest" APAR number for each of the LPs. Clicking on the LP Component link will open a new page on the 'pSeries support fixes' website. There you will be

presented with an opportunity to get the latest available fixes for that component. Alternatively, clicking on th aforementioned Order ALL Fixes link will open a new page on the 'pSeries support fixes'

website. There you will be presented with an opportunity to get all the latest available fixes for this Service Pack.

The selected APAR package will contain fix levels that are the same or higher than the levels listed below.

To check the LP service levels, on each logical partition issue:

lslpp -Lc | egrep "vsd|LAPI|HPS|sni|ppe|LoadL|mmfs|rsct|csm|essl|pessl" | cut -d : -f 2,3 |sed 's/:/ /'

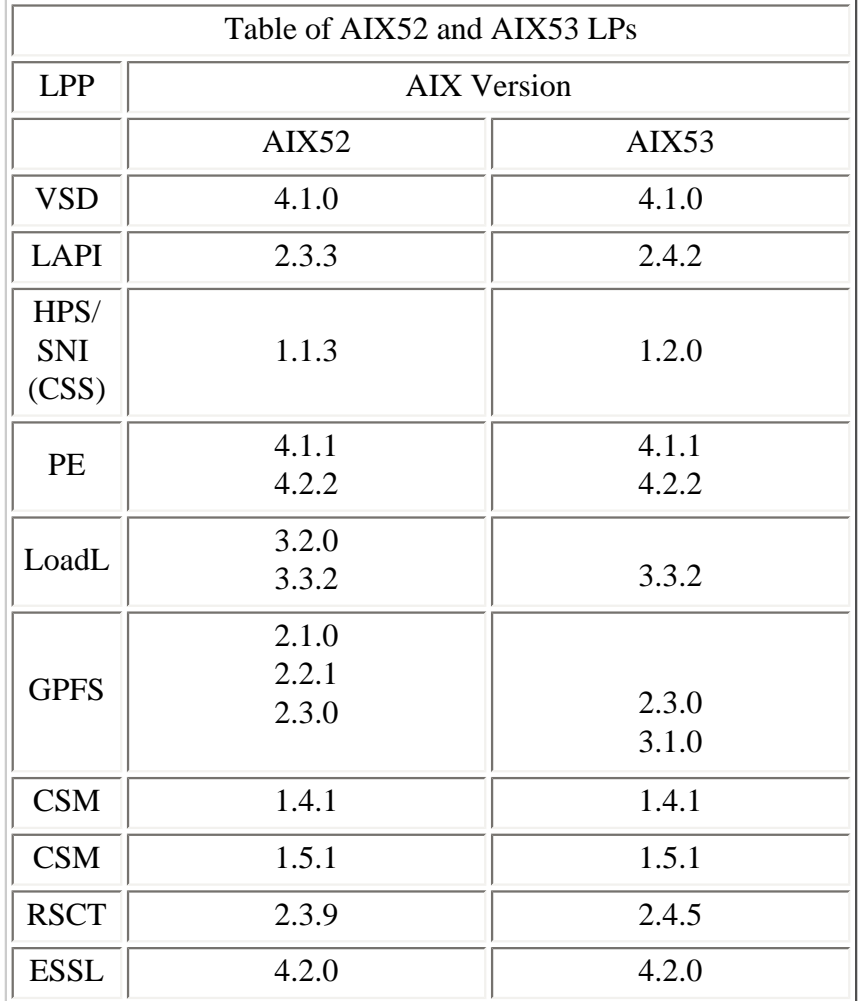

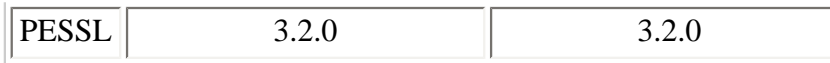

List of which components are compatible with which AIXversion.

# <span id="page-12-0"></span>**Detailed LP Level Check**

[back to toc](#page-1-0) 

<span id="page-12-1"></span>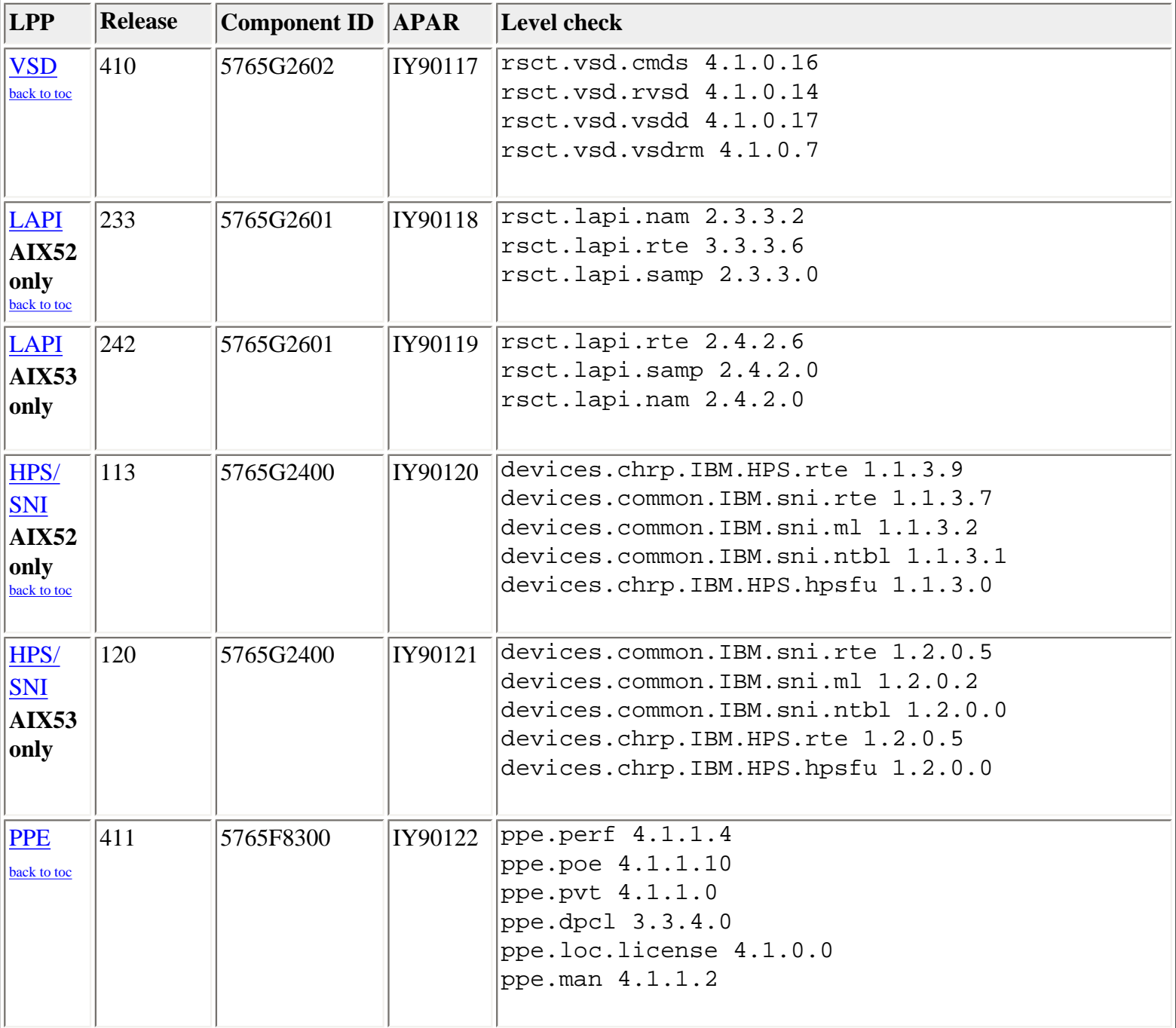

<span id="page-13-3"></span><span id="page-13-2"></span><span id="page-13-1"></span><span id="page-13-0"></span>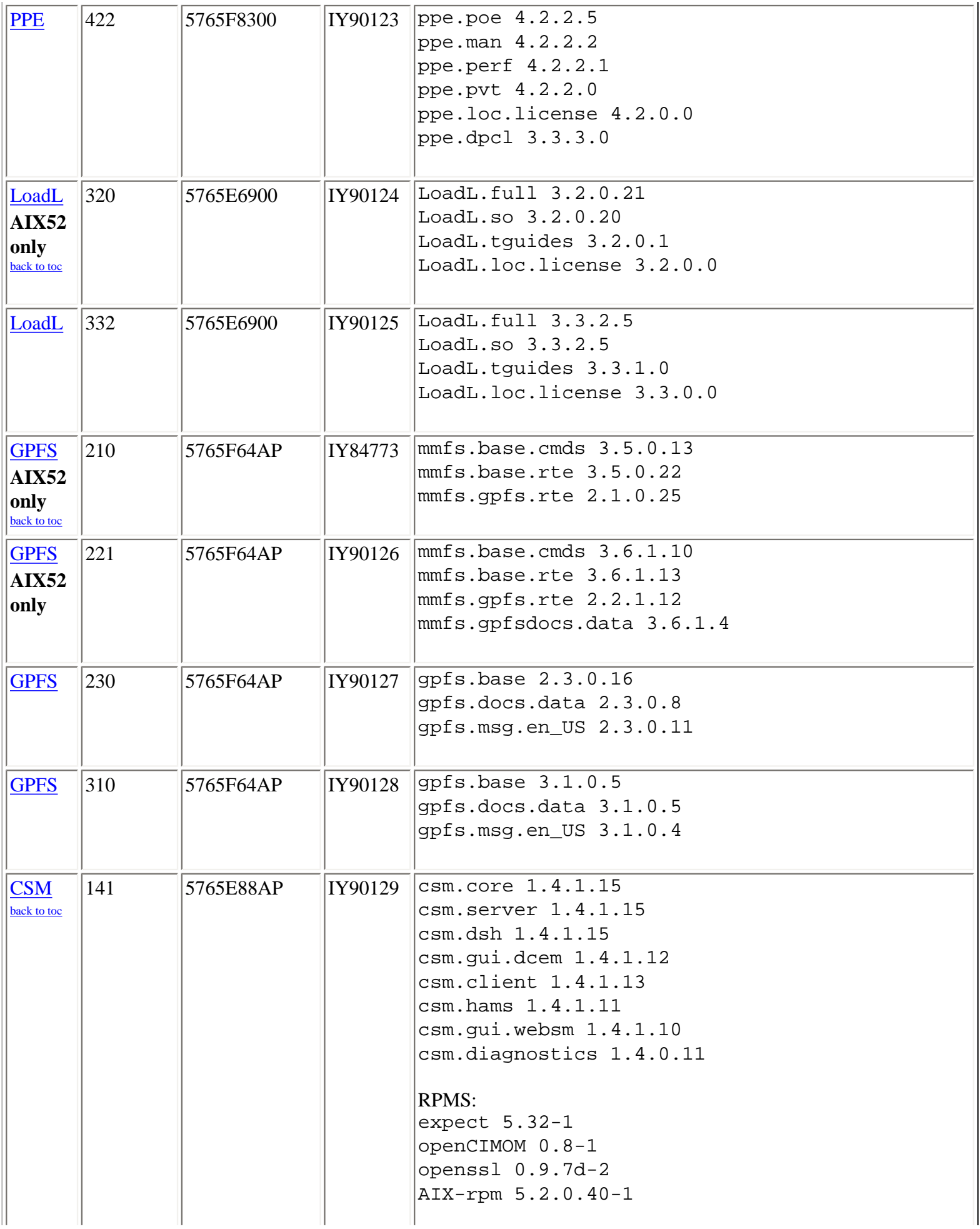

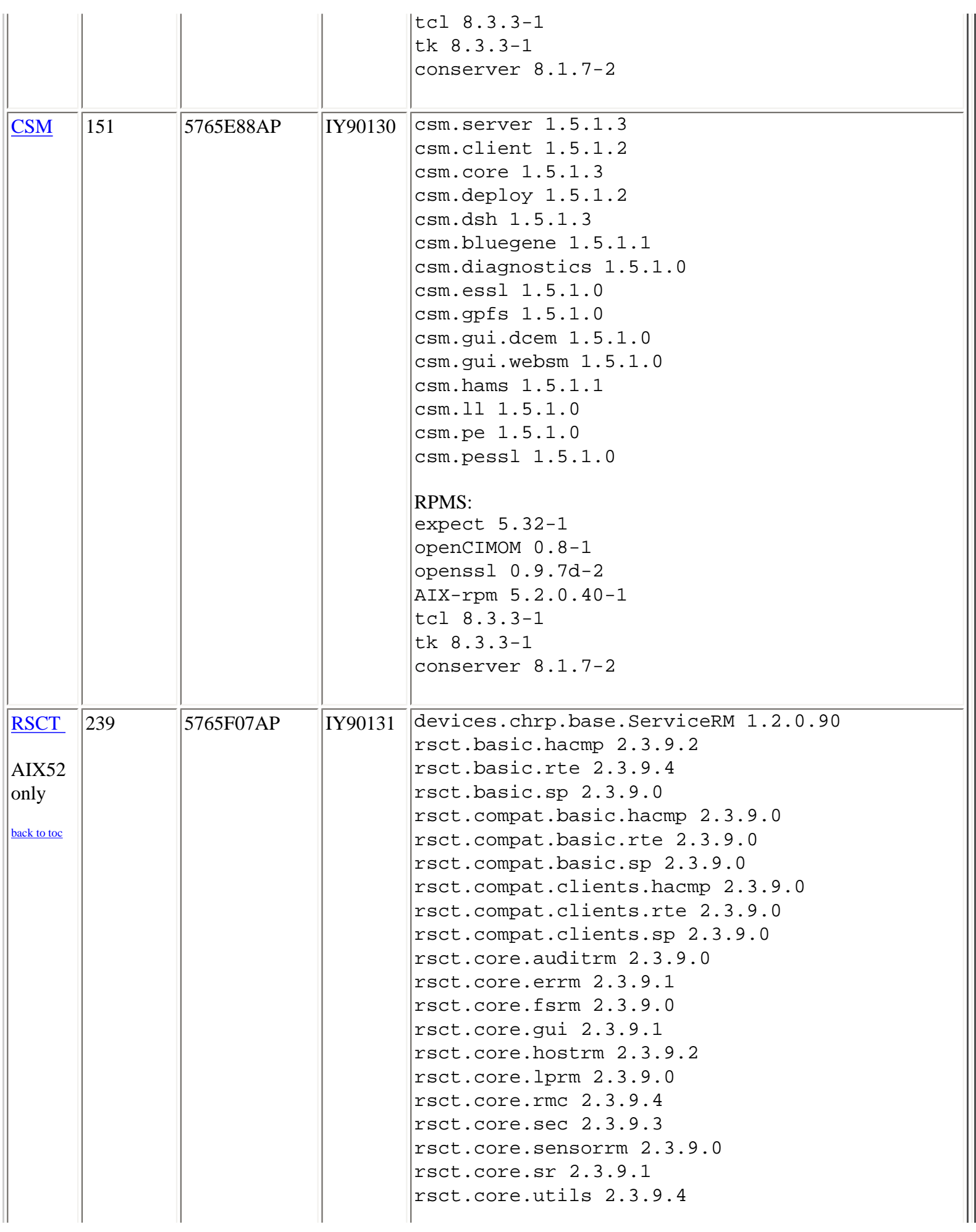

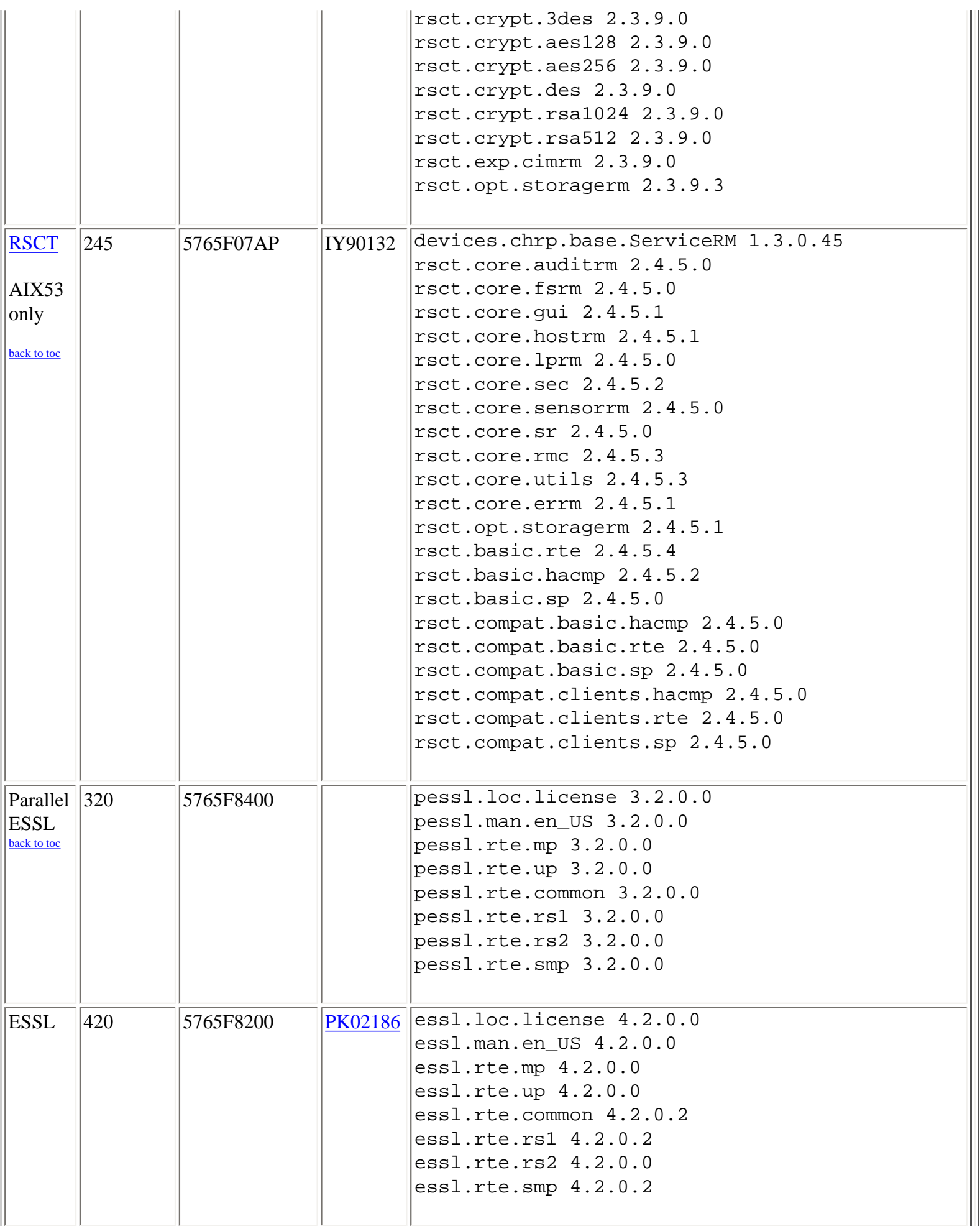

<span id="page-16-2"></span><span id="page-16-1"></span><span id="page-16-0"></span>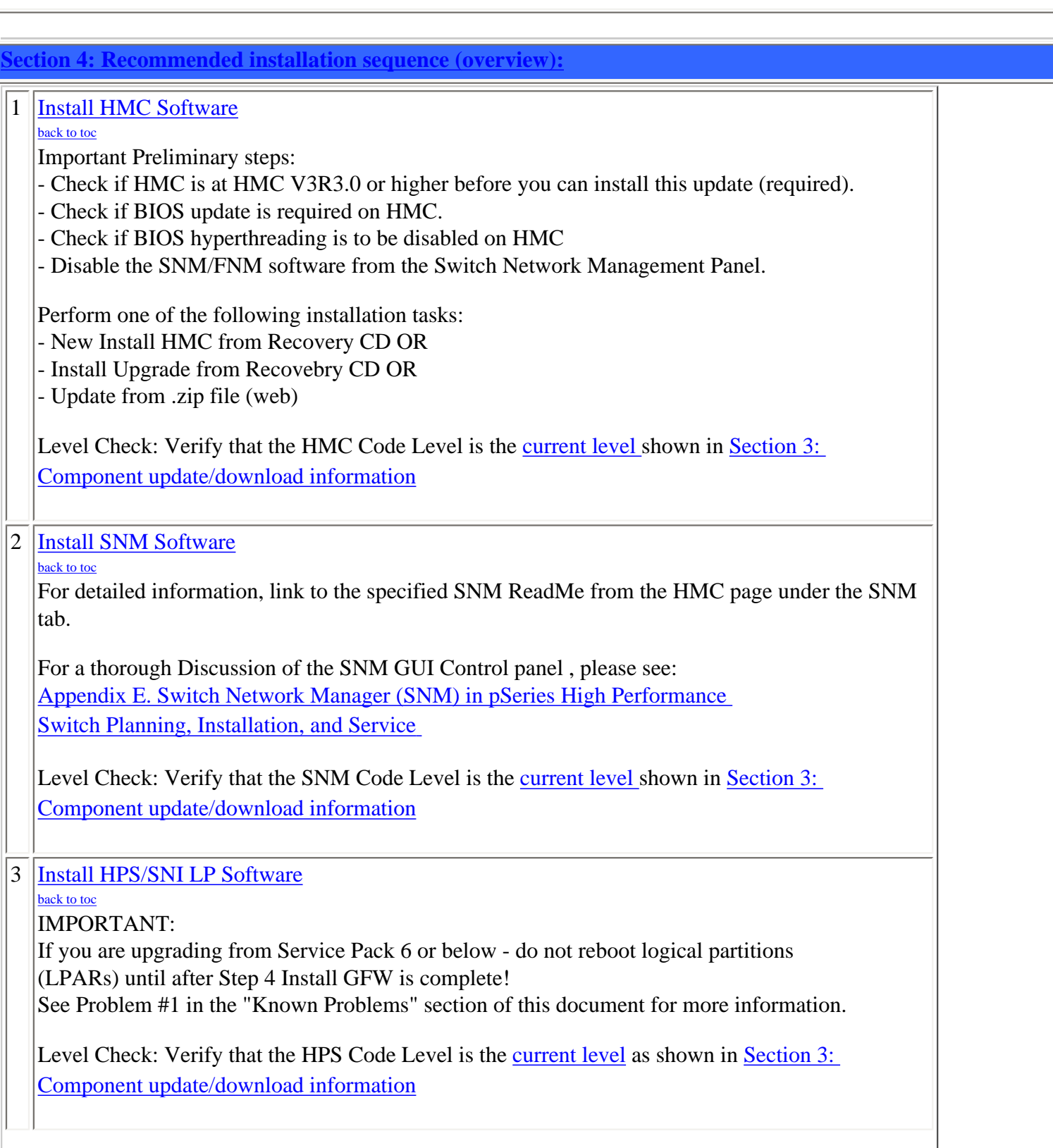

<span id="page-17-3"></span><span id="page-17-2"></span><span id="page-17-1"></span>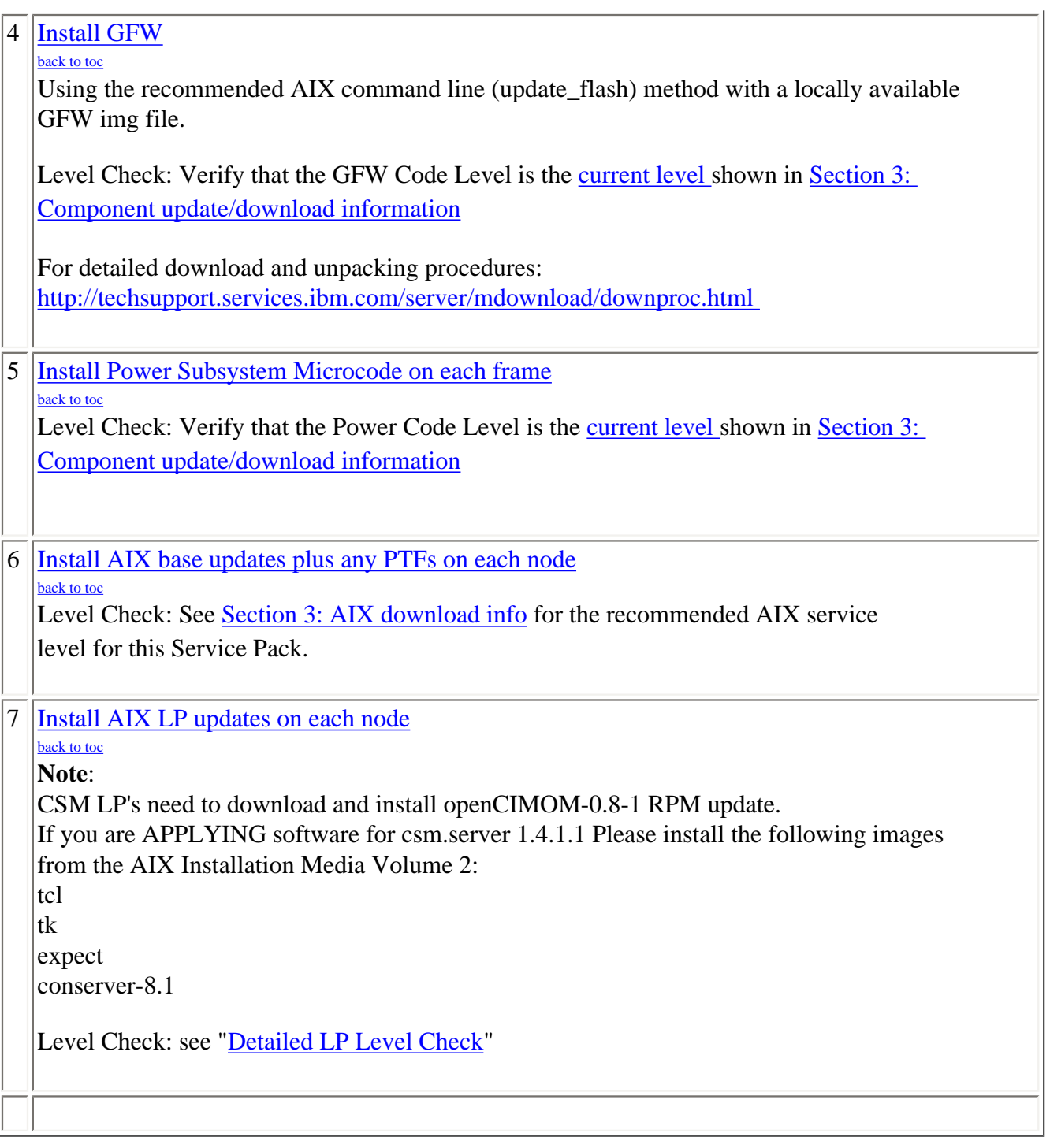

<span id="page-17-0"></span>**[Section 5: Installation Guidelines:](#page-1-0)** 

<span id="page-17-4"></span>**[HMC Installation Guidelines:](#page-16-0)** 

<span id="page-18-1"></span><span id="page-18-0"></span>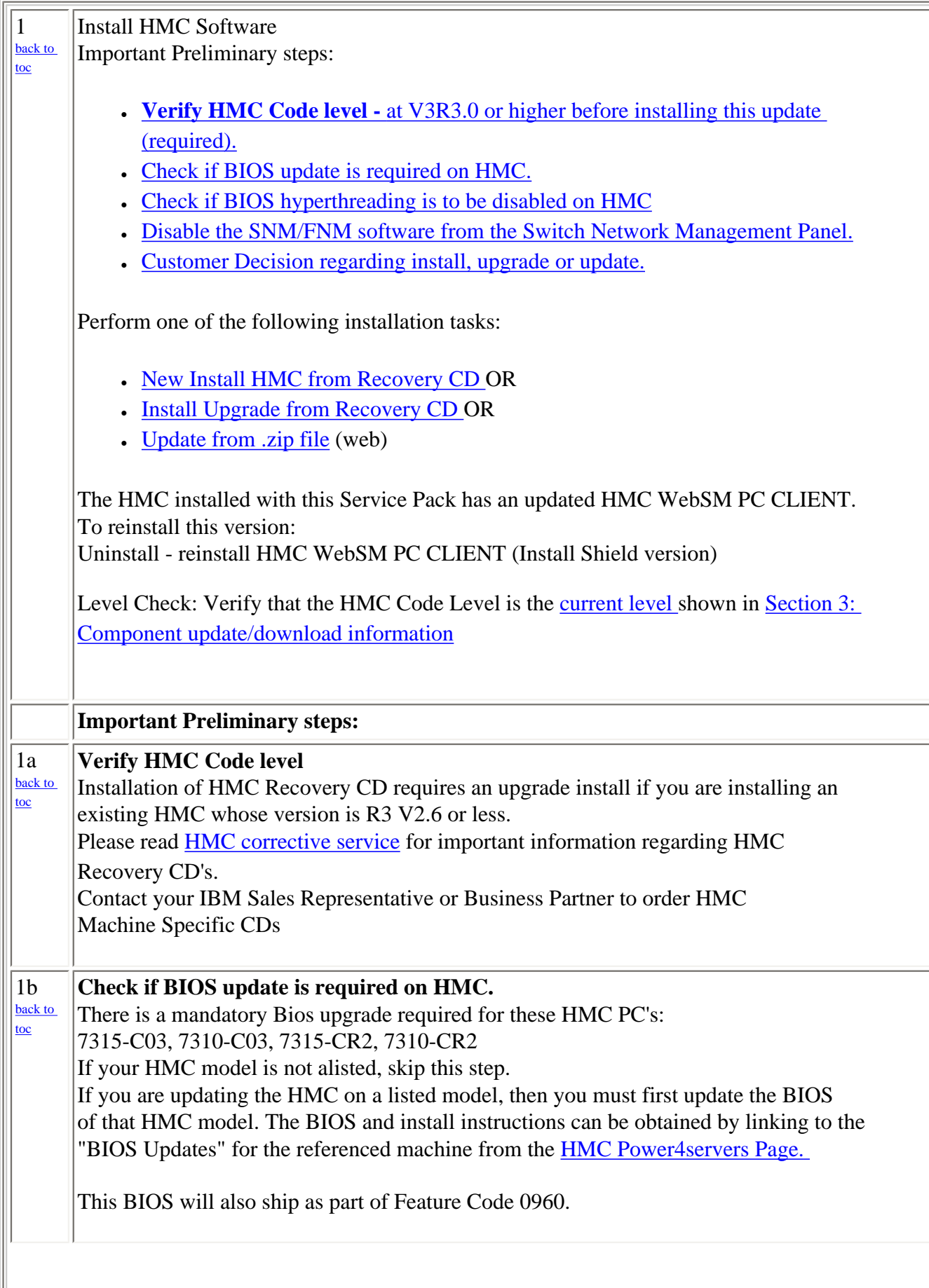

<span id="page-19-1"></span><span id="page-19-0"></span>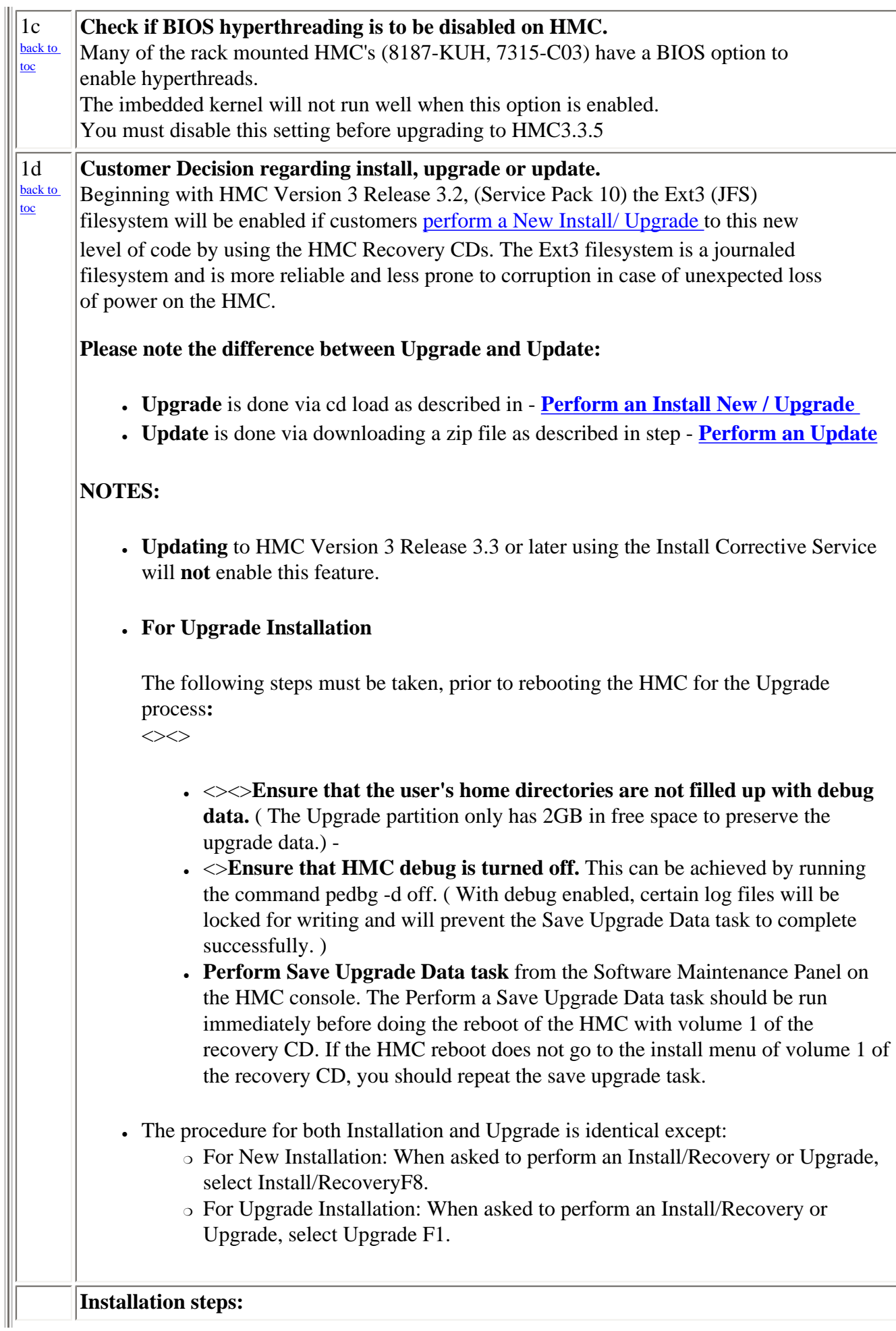

<span id="page-20-2"></span><span id="page-20-1"></span><span id="page-20-0"></span>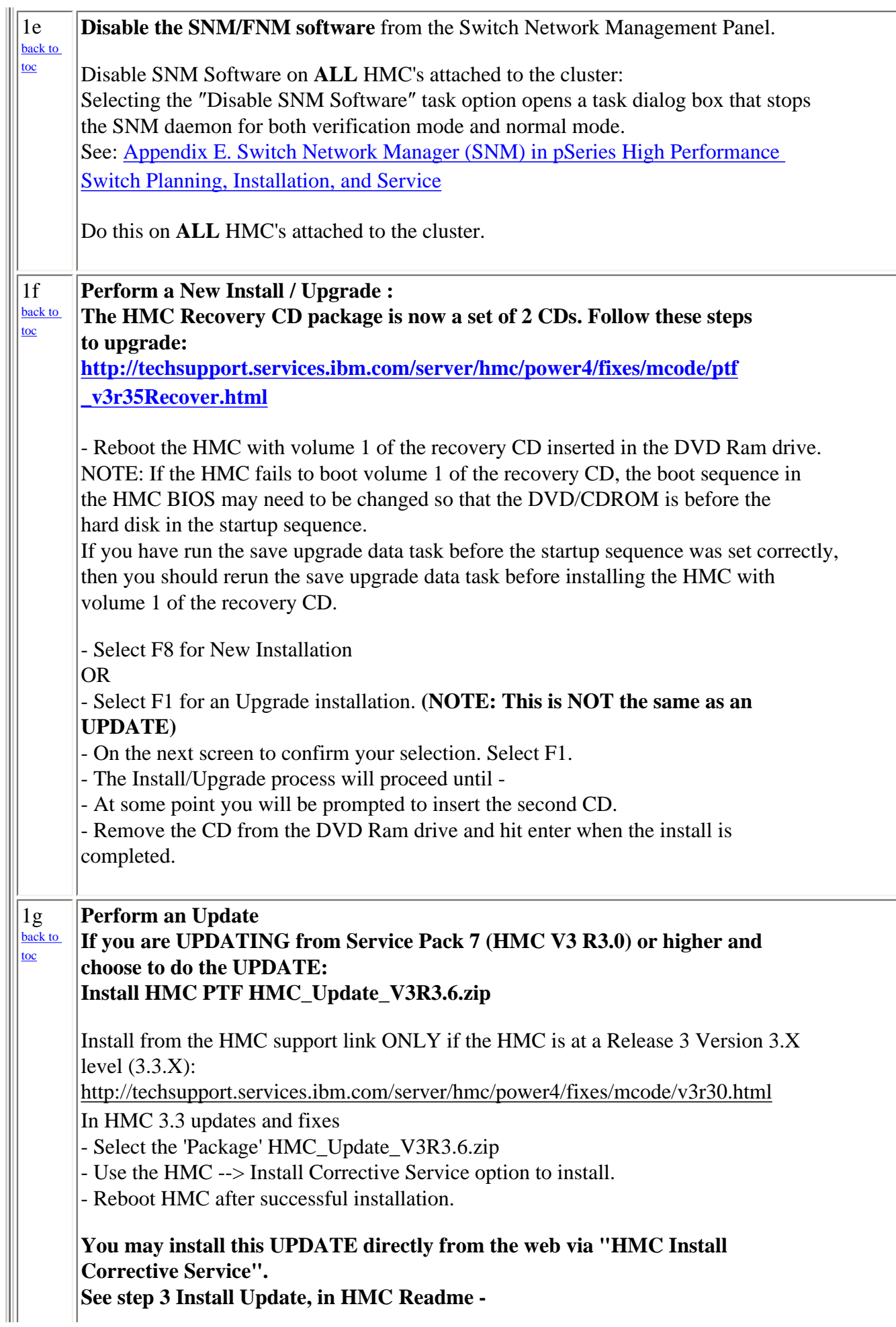

1h [back to](#page-1-0)  [toc](#page-1-0)  **[http://techsupport.services.ibm.com/server/hmc/power4/fixes/mcode/ptf\\_](http://techsupport.services.ibm.com/server/hmc/power4/fixes/mcode/ptf_v3r36mc.html) [v3r36mc.html](http://techsupport.services.ibm.com/server/hmc/power4/fixes/mcode/ptf_v3r36mc.html)**  At the HMC interface, follow these steps to install the update: 1. Select Software Maintenance 2. Select Install Corrective Service 3. Select HMC 4. Select Download corrective service from remote system 5. Enter the specified information in the following fields: Remote Site: ftp.software.ibm.com Patch File: /software/server/hmc/updates/ HMC\_Update\_V3R3.6.zip User ID: anonymous Password: <your email address> The HMC interface retrieves the update package from the remote FTP server and begins the install process. Reboot the HMC after the installation of the update has completed. Rebooting ensures that all changes are available immediately. After the HMC is rebooted, to Verify a successful update: Select Help in the top menu bar. Select About the Hardware Maintenance Console for pSeries. On the "About" splash panel, check for the following information: The Version is 3 The Release is 3.6 Web-based System Manager Remote Client a.k.a WebSM PC CLIENT After the HMC **Install New / Upgrade or Update is complete,** the Install Shield version of the Web-based System Manager Remote Client a.k.a WebSM PC CLIENT may need to be reinstalled on your remote server or PC. Follow these simple instructions: **uninstall, if present,** existing Websm client via Control Panel "Add/Remove Programs" by selecting "Web-Based System Manager Remote Client" and clicking on 'Change/Remove". **To Install**: Using your preferred web browser visit the just recently installed HMC at this URL: http://<hmc-hostname>/remote\_client.html (down load and install may take 10 to 20 minutes.) For pertinent information see : [Section 2: Software Updates/Performance Enhancements](#page-1-2) For complete details refer to: [Hardware Management Console for pSeries Installation and Operations Guide](http://publib16.boulder.ibm.com/pseries/en_US/infocenter/base/hardware_docs/pdf/380590.pdf) [\(SA38-0590-07\)](http://publib16.boulder.ibm.com/pseries/en_US/infocenter/base/hardware_docs/pdf/380590.pdf) - Chapter 9. Installing and Using the Remote Client

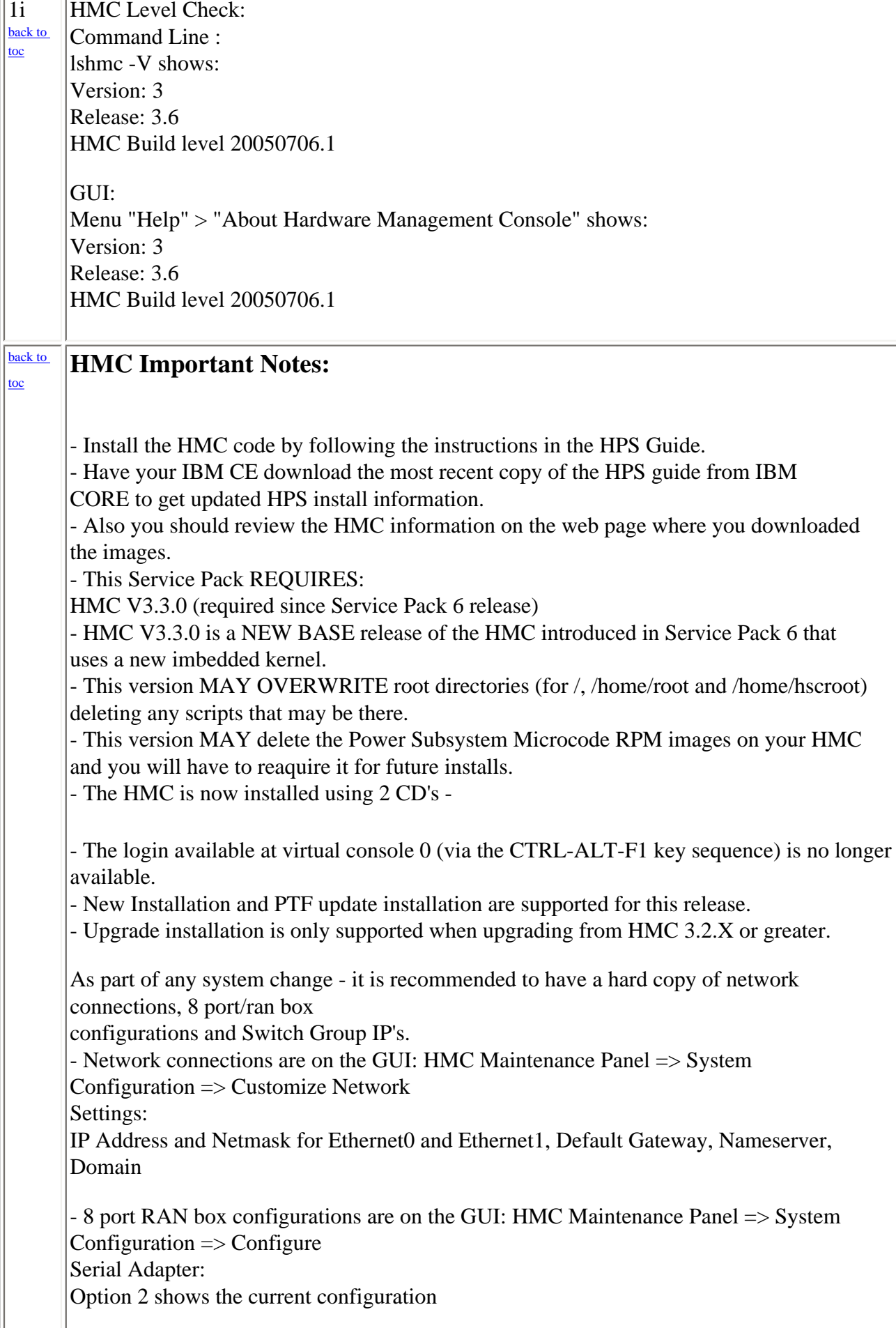

- Switch Group IP's are on the GUI: Switch Management => Switch Utilities => Switch Group Configuration

Known problems and issues with the HMC V3 R3.0 Environment:

- wu-ftp will be removed from the HMC distribution. One will be able to ftp out of
- the HMC but not into the HMC. The 'scp' command is available if you enable
- secure shell (ssh).
- The websm PC client has a performance decline when downloading the plugin classes
- from the server. The first time an operation is performed using the client, the task
- may be slow to launch. Subsequent use of the task, will respond as normal.

Retain Tip on how to use pesh:

To give IBM support personnel the ability to retrieve certain trace/debug information on the HMC, the customer should create a user "hscpe" and assign a password. IBM support can contact the customer to get the password, and then remotely connect to the HMC (with customer consent).

This allows IBM support to perform additional functions, such as viewing logs or starting trace to diagnose problems on the HMC. This user has access similar to the "hscroot" user on HMC. When accessing the HMC remotely via ssh, the "hscpe" user is put into the restricted shell environment. To bypass the restricted shell, pesh command is provided. pesh command can only be run by the "hscpe" user, allowing this user to pass in the serial number of the HMC. If the serial number is correct, the user is required to enter a password obtained from IBM Support. If the password is correct, then the user is then put into the un-restricted shell as user "hscpe".

Example:

pesh 23A345K ( enter the serial number in upper case letters)

You will be prompted for a password. Enter password that was provided by IBM Support in lower case

letters.

The HMC serial number can be queried using the command, "Ishmc  $-v \mid$  grep SE" or read from the label that is on the front of the HMC.

Use the command "date" to verify that the date of the HMC is for the day you intend to use the pesh command.

Starting with HMC Version 3 Release 3.0 and Version 4 Release 1.0, user can also access the restricted shell terminal on the local HMC, by right mouse click on the desktop and selecting the Terminal--rshterm task. If one login at the HMC as user hscpe, the pesh command can also be run from the restricted shell terminal.

For HMC Version 3 Release 3.0 and below, the "hscpe" user id can be created with any role, however, in order to use some of the High Performance Switch (HPS) debug commands, the Service Rep role needs to be selected.

----------------------------------------------------------------------------

For new HMC installation(s) follow the instructions as described in IBM Hardware Management Console for pSeries Installation and Operations Guide. To understand how to connect the rs422/rs232 cables see the HPS Guide: Chapter 6; Step 6, "Install the Hardware Management Console (HMC)" thru

<span id="page-24-0"></span>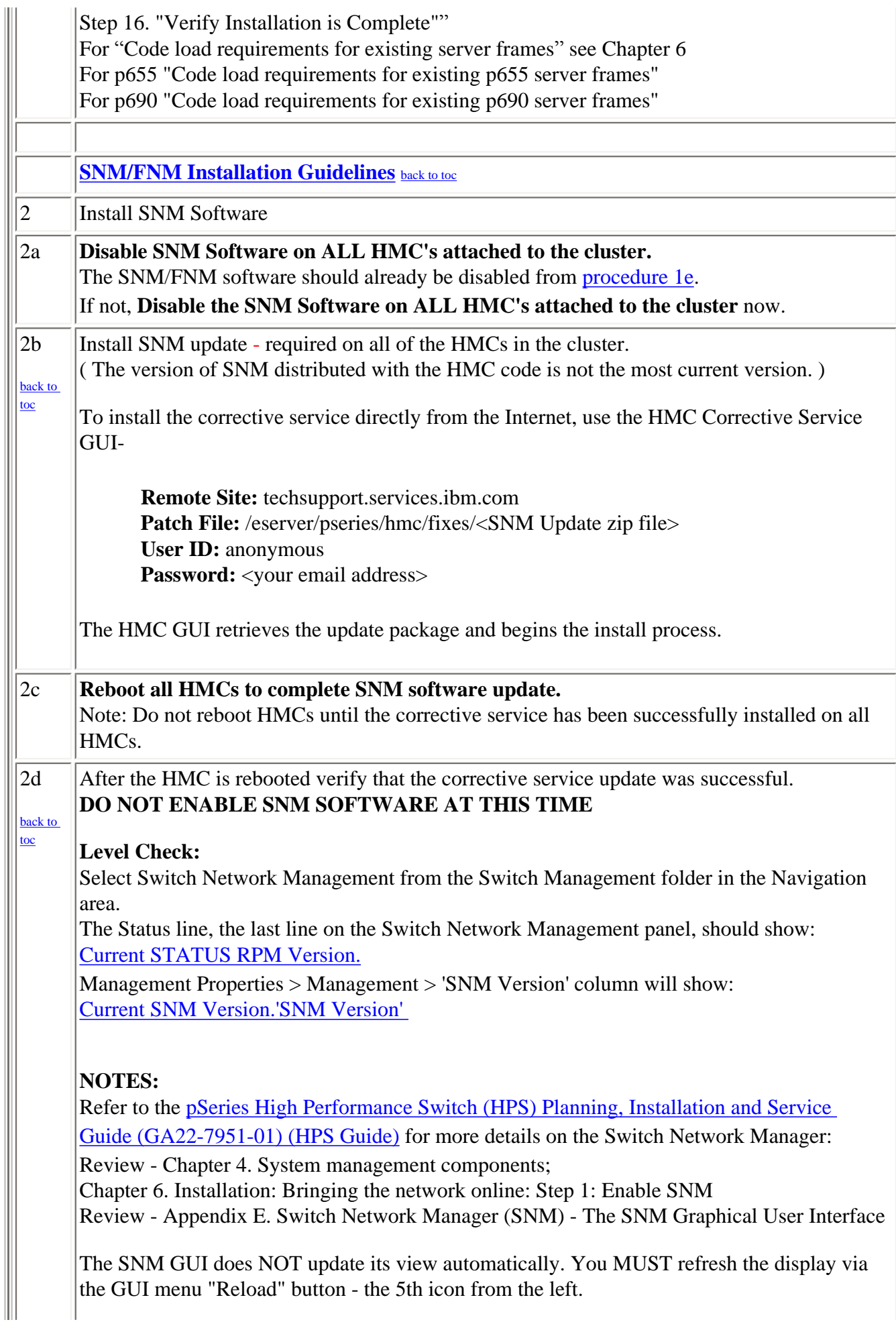

Ш

<span id="page-25-0"></span>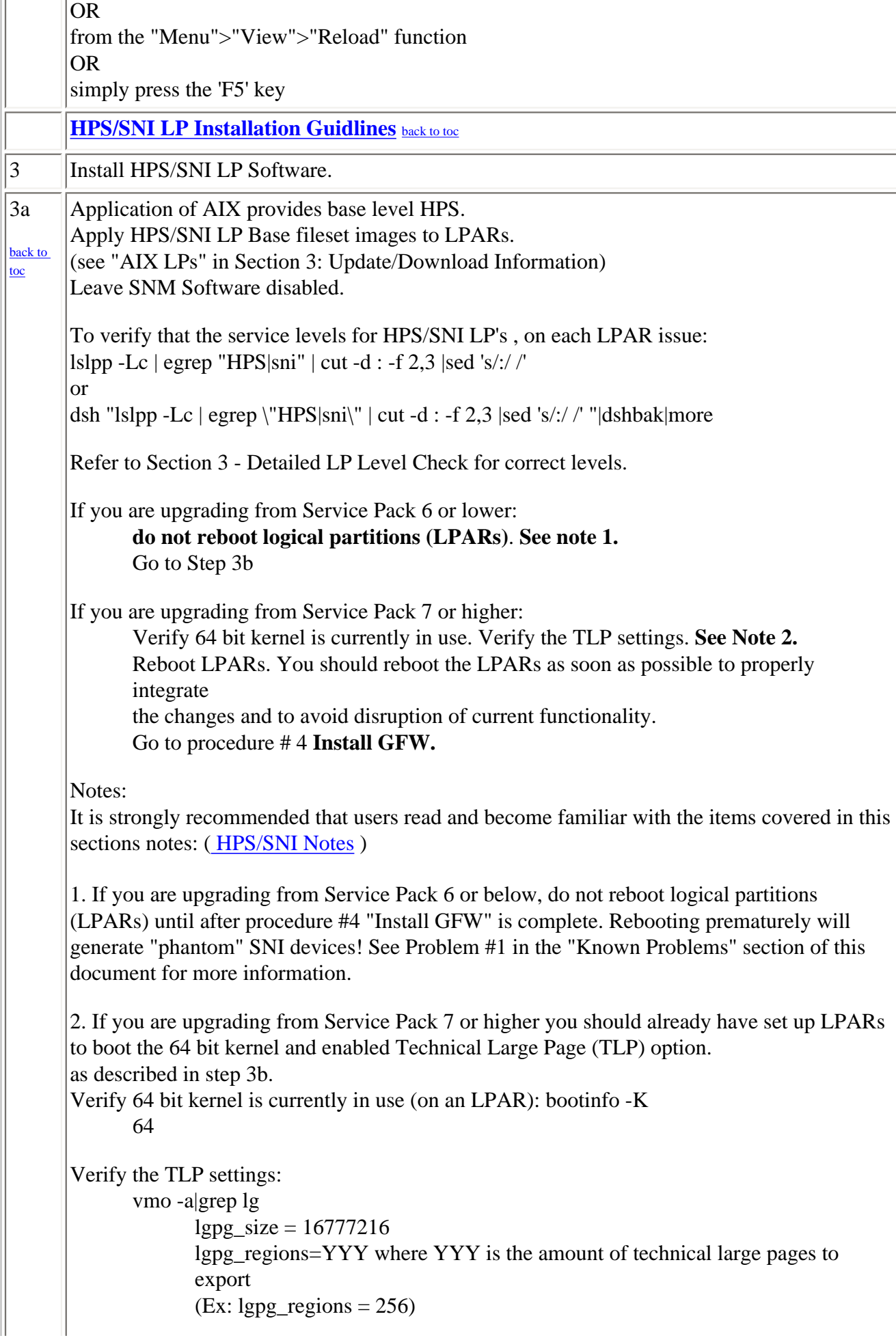

[toc](#page-1-0) 

 $soft\_min\_lgpgs\_vmpool = 0$ 3b IBM pSeries HPS now requires that you set up LPARs with 64 bit kernel and enable Technical Large Page (TLP) option. [back to](#page-1-0)  After successful installation of HPS Filesets from levels at Service Pack 6 or lower, 64 bit kernel and technical large page support option must be enabled. **To set up your LPARs with 64 bit kernel:**  1) Check which kernel is currently in use: bootinfo -K a response of "32" is a 32bit Kernel 2) ln -fs /usr/lib/boot/unix\_64 /unix 3)  $\ln$  -fs /usr/lib/boot/unix 64 /usr/lib/boot/unix 4) Determine which rootvg hdisk contains the boot logical volume (usually hd5). This hdisk will be your "ipldevice". a) lspv |grep rootvg hdisk0 009b982332a1f9b8 rootvg active hdisk1 009b982332a2321a rootvg active b) lspv -l hdisk0 |grep hd5 hd5 1 1 01..00..00..00..00 N/A (hdisk0 is your ipldevice) 5) Issue: bosboot -ad /dev/<ipldevice> (eg. bosboot -ad /dev/hdisk0) 6) Reboot: shutdown -Fr 7) Verify 64 bit kernel is running after reboot: bootinfo -K 64 @@@@@@@@@@@@@@@@@@@@@@@@@@@@@@@

<span id="page-26-0"></span>**Regarding the use of memory by TLP** 

Also refer to **[Regarding the use of memory by RDMA and TLP](#page-7-0)** in [Section 2 item # 7](#page-5-0)  [RDMA transport on HPS](#page-5-0)

**To setup Large Page Option: ( For configuration details, see Large Page Support in**  [AIX 5L Version 5.2 Performance Management Guide](http://publib.boulder.ibm.com/infocenter/pseries/topic/com.ibm.aix.doc/aixbman/prftungd/prftungd.pdf) **.)** 

The number of TLP depends on customer configuration and relates to the number of windows required for each adapter(sni) plus any Large Pages page used by other applications.

**Setup Large Page Option using the vmo command for each node or node group:**  vmo -r -o v\_pinshm=1 -o lgpg\_size=16777216 -o lgpg\_regions=YYY where YYY is the amount of Technical Large Pages to export.

**For Example:** To setup a node with 8 sni adapters:

16MB Large Page:  $l_{\text{gpg}}$  size = 16777216

256 Large Pages: lgpg\_regions = 256

dsh <nodelist> "echo y|vmo -r -o v\_pinshm=1 -o lgpg\_size=16777216 -o lgpg\_regions=256" ( Use , echo y|vmo because otherwise vmo will prompt for verification to run bosboot) Would generate this response:

Setting v\_pinshm to 1 in nextboot file

Setting lgpg\_size to 16777216 in nextboot file Setting lgpg\_regions to 256 in nextboot file Warning: some changes will take effect only after a bosboot and a reboot Run bosboot now? bosboot: Boot image is 19624 512 byte blocks. Warning: changes will take effect only at next reboot

**NOTE:** The vmtune sample program is being phased out and is not supported in future releases. It is replaced with the vmo command (for all the pure VMM parameters) and the ioo command (for all the I/O related parameters) which can be used to set most of the parameters that were previously set by vmtune. The -v flag has been added to vmstat to replace the -A flag which display counter values instead of tuning parameters. For AIX 5.2, a compatibility script calling vmo and ioo is provided to help the transition.

To Check that Large Page Option is set:

vmo -a|grep lg lgpg\_size = 16777216 lgpg\_regions = YYY <where YYY is the amount of Technical Large Pages to export> soft\_min\_lgpgs\_vmpool  $= 0$ 

# **[HPS/SNI Notes](#page-0-0)**

[back to toc](#page-1-0) 

#### **1. Notes on using TLP (Large Page) Settings in an HPC environment:**

<span id="page-27-0"></span>\_\_\_\_\_\_\_\_\_\_\_\_\_\_\_\_\_\_\_\_\_\_\_\_\_\_\_\_\_\_\_\_\_\_\_\_\_\_\_\_\_\_\_\_\_\_

It is strongly recommended that users familiarize themselves with TLP basics and configuration options available to them, at this location. Federation switch adapter requires TLP usage and

these TLP requirements are documented (see "Here is a formula to calculate the required TLP"

in the HPS/SNI LPs section below ) in a latter section of this document. You should also consult the section on Large page feature on AIX in [The AIX 5L Version 5.2 Performance Management Guide](http://publib.boulder.ibm.com/infocenter/pseries/topic/com.ibm.aix.doc/aixbman/prftungd/prftungd.pdf)

NOTE: Users need to be aware of the usage of the LoadLeveler pre-emption features with TLP (Large Pages) - specifically the fact that jobs that are using TLP that are pre-empted will essentially "lock up" the real memory the TLP's use, which is pinned by AIX. Unwise use of TLPs with LoadLeveler pre-emption can result in exhausting real memory available for jobs. If one wants LoadLeveler to schedule jobs based on the availability of large page, (especially if the job is going to run in mandatory Large Page mode) he/she may consider making use of the LoadLeveler consumable resource feature. The consumable resource function, which has already been around for several years, is documented in the LoadLeveler manual.

#### **2. Notes on tuning Virtual Memory Settings in an HPC environment:**

Customers should be advised that the AIX VMM parameters (set by the vmo command)

<span id="page-28-0"></span> $\sqrt{4}$ 

[toc](#page-1-0) 

Ш

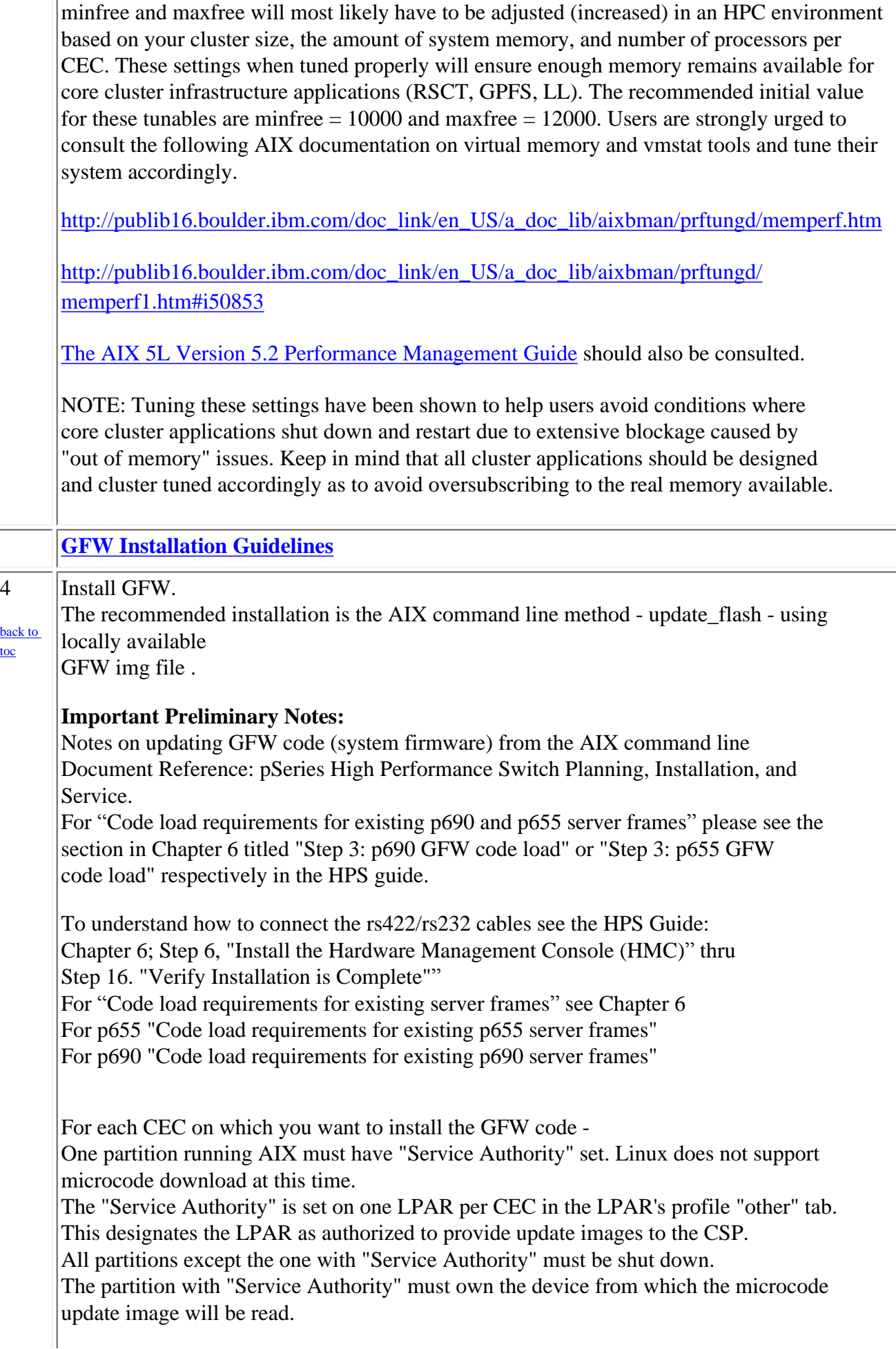

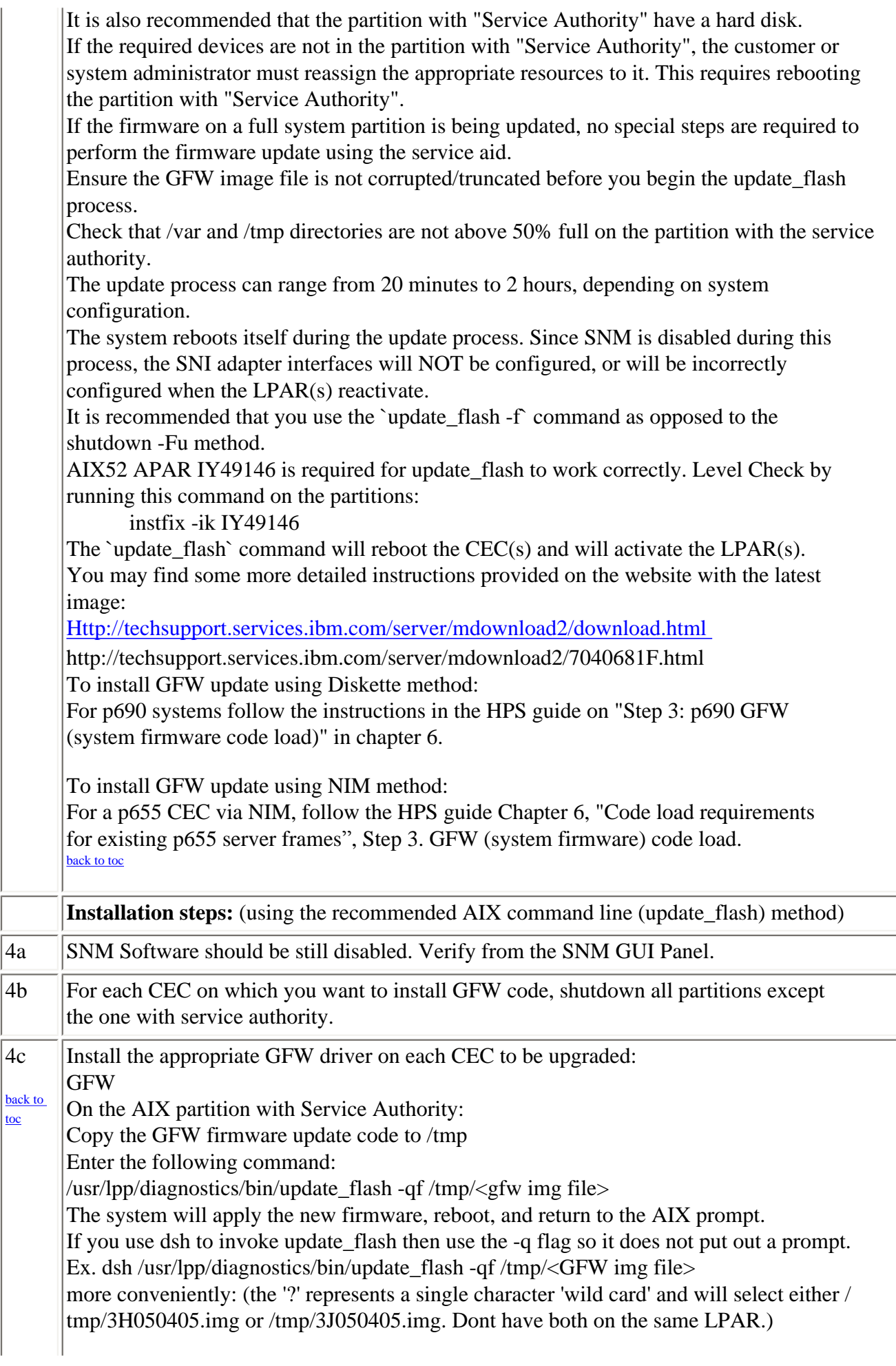

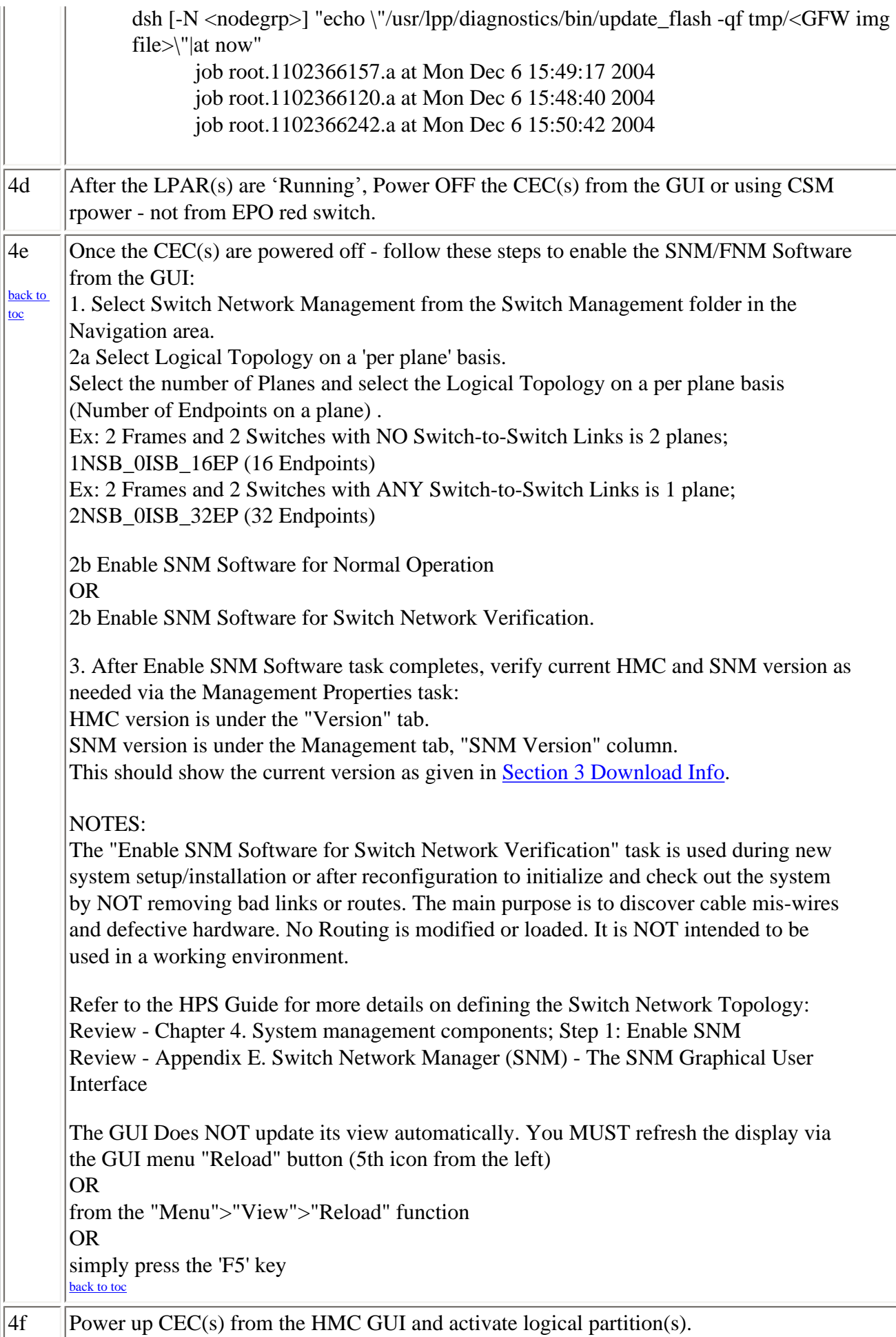

<span id="page-31-0"></span>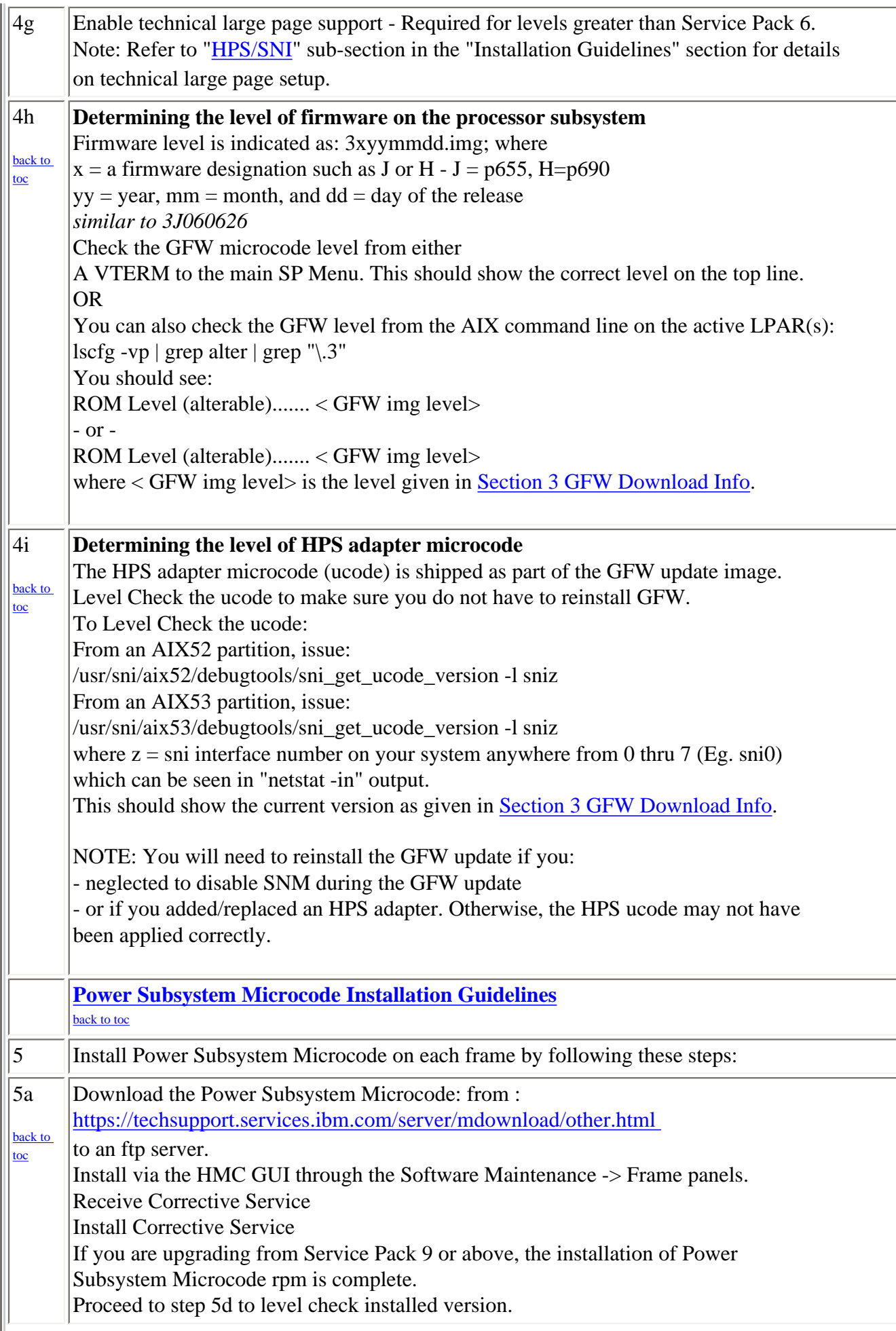

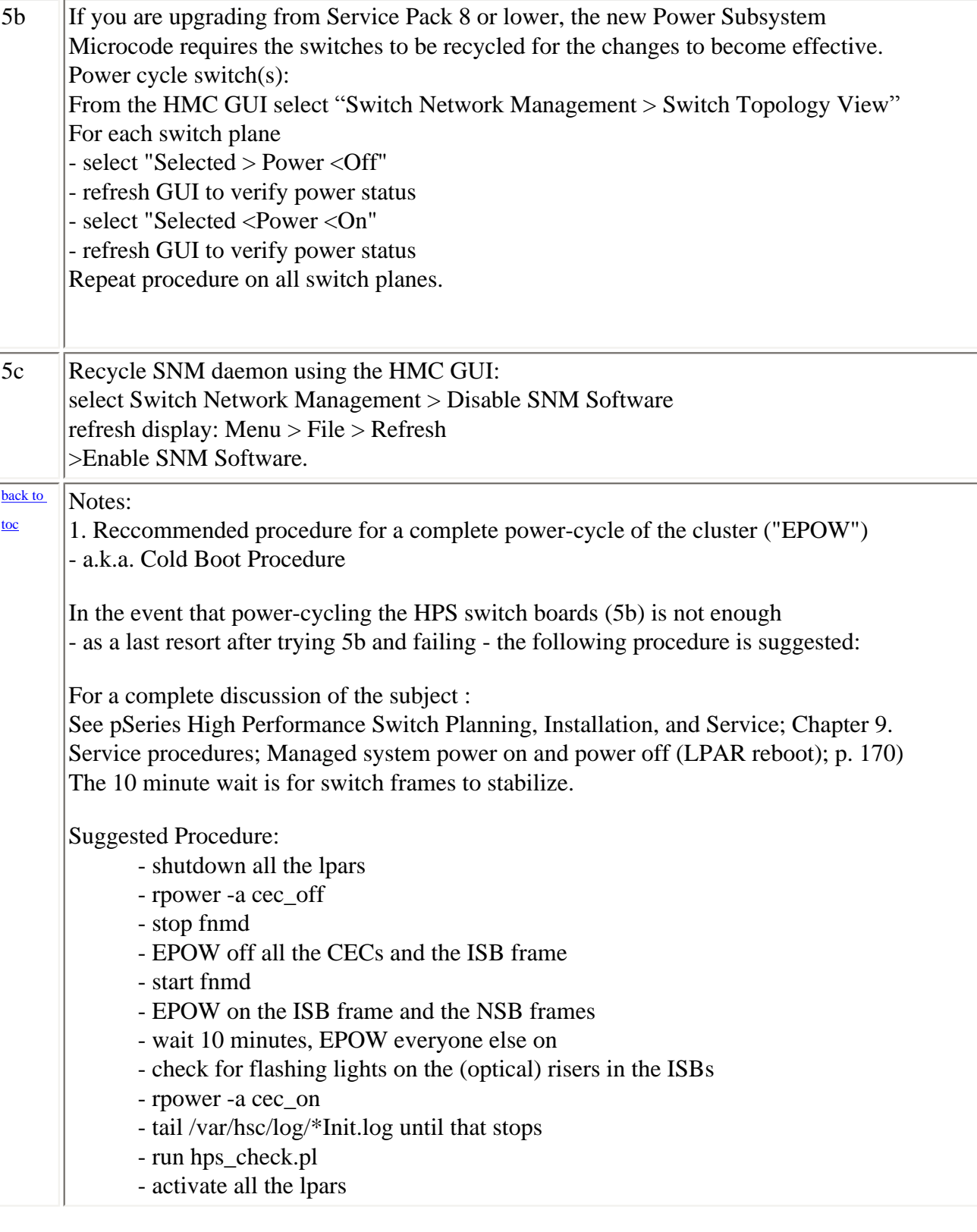

<span id="page-33-0"></span>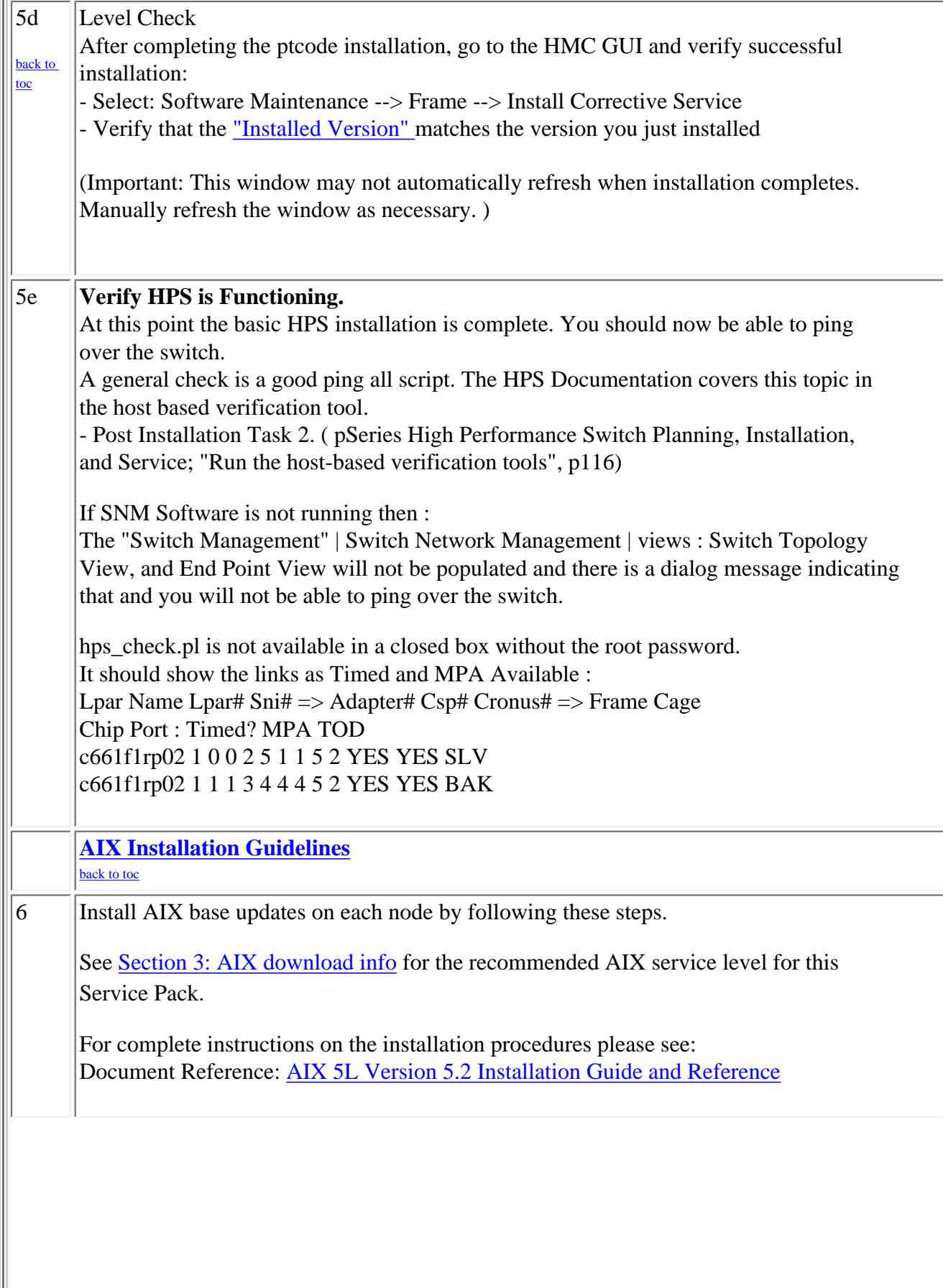

<span id="page-34-0"></span>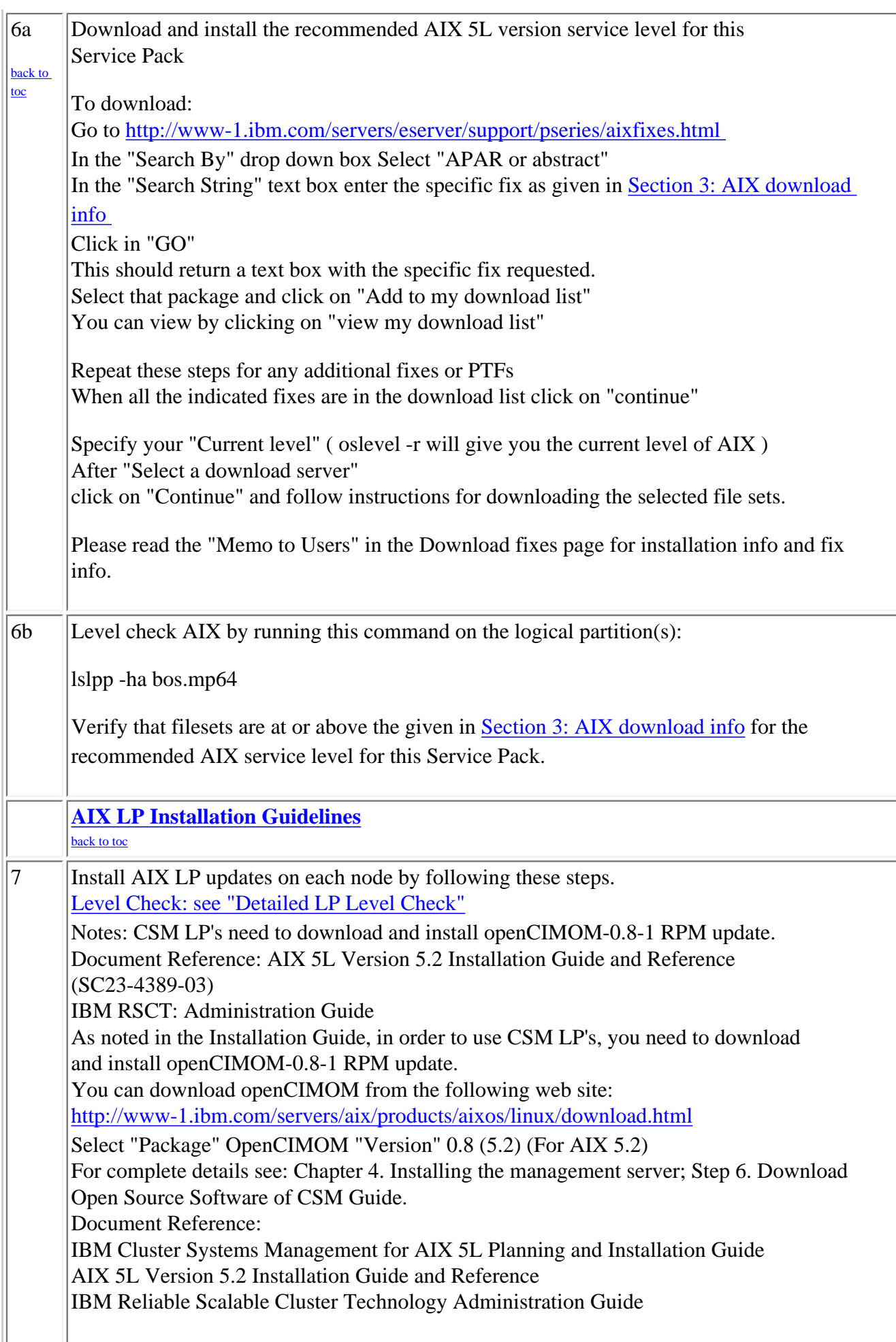

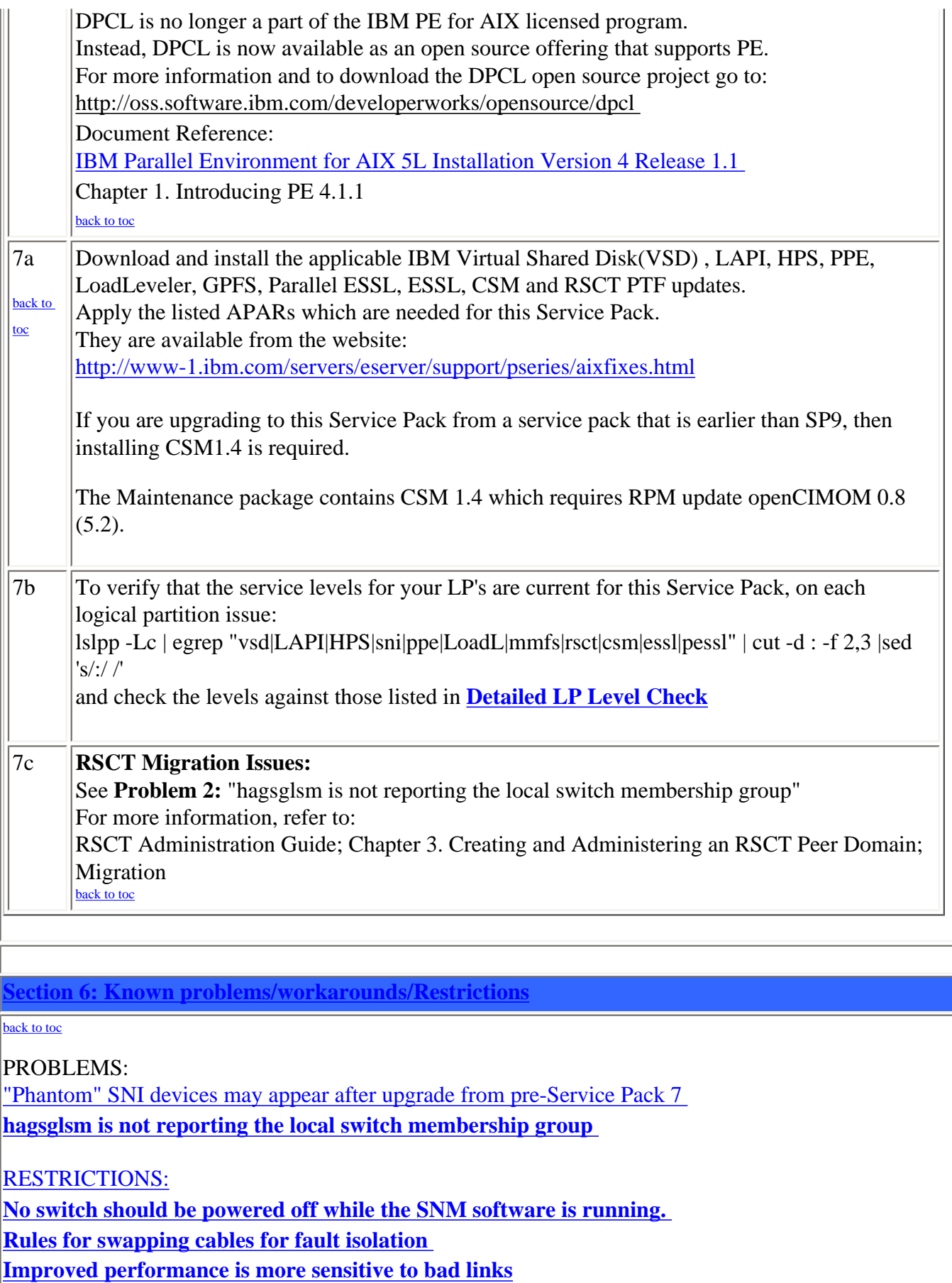

<span id="page-35-0"></span>**[HPS Cluster recommended LPAR reboot procedure](#page-38-1)** 

<span id="page-35-1"></span>**[Striping mode Restrictions](#page-38-2)** 

#### [1. "Phantom" SNI devices may appear after upgrade from pre-Service Pack 7](#page-35-0)

**Users Affected:** Users upgrading systems from SP6 or earlier with existing SNI devices

# **Problem Description:**

Changes in the HPS switch microcode and driver demand that it is absolutely necessary to install the HPS fileset updates and the GFW firmware updates without rebooting logical partitions before the system firmware is successfully installed. Rebooting the LPAR(s) prematurely will cause "phantom" SNI devices to be created on the partition(s).

The failure signature is:

1) There are twice the number of snX and sniX devices as expected in the "lsdev -C|grep sn" output.

(where  $X = \text{sni}$  or sn interface number on your system anywhere from 0 thru 7 -- e.g. sni0 or sn0)

2) All the sn interfaces are in the Defined state.

3) Upper half of the sniX devices are in "Available" state (higher numbered devices) and lower half of the sniX devices are in "Defined" state (lower numbered devices).

4)All the sniX devices could also be in the "Defined" state.

# **Common causes of "phantom" sniX devices:**

If you re-boot LPARs after upgrading HPS filesets, but prior to a successful GFW upgrade.

Failure during GFW upgrade after updating HPS filesets.

These events/scenarios will cause all LPARs on a CEC to reboot without upgrading the GFW via AIX command line method (i.e. update\_flash command)

- If you have a corrupted/truncated [GFW image file.](#page-9-0)

- If either /var or /tmp is too full.

- If an LPAR other than the Set Service Authority LPAR is in "Running" state during update\_flash

- If an LPAR other than the Set Service Authority LPAR is used to run the update\_flash command

Note: There may be other factors that cause LPARs to reboot after the HPS fileset is upgraded and before the GFW is successfully updated.

# **Recovery Procedure:**

1) Complete the GFW update.

- Verify that the firmware updates on all CEC(s) was successful.

2) Recover the sniX and snX devices. (Note: To recover requires at least 1 reboot. Two reboots are required if the sniX devices are busy)

2a) Remove all the SNI devices after naking note of any customization to the SNI devices such as num\_windows, driver\_debug, etc . Use "lsattr -El sniX" so that they can be re-applied after the recovery procedure.

NOTE: This procedure will reset all values back to the defaults:

To remove each logical sniX do this:

for X in  $0 \ 1 \ 2 \ 3$ ; do rmdev -d -l sni $X$ ; done

If the rmdev fails for any devices (e.g. device is busy), then unconfigure the device driver as follows.

Otherwise, go to step 2b.

- rename the configuration method for the device:

mv /usr/sni/aix52/cfgsni /usr/sni/aix52/cfgsni.orig

- reboot each LPAR that failed

- run the rmdev loop again

- restore the original configuration methods name:

mv /usr/sni/aix52/cfgsni.orig /usr/sni/aix52/cfgsni

2b) Remove ONLY the phantom top half of the snX devices:

The lower half are real snX devices and have the ipaddr and netmask attributes in the odm.

You don't want to delete these, nor do you have to. For the top HALF of logical snX devices do this: for  $X$  in  $2$  3; do rmdev -d -l sn\$ $X$ ; done

3) Reboot the LPAR $(s)$  --> shutdown -Fr

4) Restore any customization to the SNI devices (e.g. num\_windows, driver\_debug, etc ...)

# <span id="page-37-0"></span>**[2. hagsglsm is not reporting the local switch membership group](#page-35-0)**

Component:rsct

Systems Affected: All rsct Users at Service Pack 9

Description: In order to complete the migration of a peer domain and update the active RSCT version to a new level, you must enter the runact command:

runact -c IBM.PeerDomain CompleteMigration Options=0"

This command should be run after every RSCT release upgrade.

For a more complete discussion see: "Avoiding Domain Partitioning When Migrating From RSCT 2.2.1.x or 2.3.0.x" in IBM Reliable Scalable Cluster Technology Administration Guide; Chapter 3. Creating and Administering an RSCT Peer Domain; Migration

# <span id="page-37-1"></span>**[Restrictions](#page-35-0)**

# <span id="page-37-2"></span>**[1. No switch should be powered off while the SNM software is running.](#page-35-0)**

# **Component: SNM - Switch Network Management Systems Affected: High Performance Switch (HPS) users applying from pre-Service Pack 7 Implications:**

**-** A CEC frame with a switch in it CANNOT be EPOWed.

- If a CEC has to be power cycled, power down the CEC and not the frame.

- If a CEC frame with a switch needs to be EPOWed, power down the frame, kill the SNM daemon after 5 minutes, power up the frame and restart the SNM daemon.

- If one or more switches need to be recycled, power down the switches, power them back up and then recycle the SNM daemon after 5 minutes.

# <span id="page-37-3"></span>**[2. Rules for swapping cables for fault isolation](#page-35-0)**

# **Component: SNM - Switch Network Management**

# **Systems Affected: All HPS Users applying from pre-Service Pack 7**

# **Description:**

Only swap SNI attached cables at the switch ports to which they are attached.

Do not swap switch to switch cables with other switch to switch cables nor with SNI attached cables.

Do not swap cables on the SNI ports.

Do not swap cables between switches.

If adapters are accidentally "miswired" during the process of swapping cables, recable the adapters to their original positions.

<span id="page-37-4"></span>**[3. Improved performance is more sensitive to bad links](#page-35-0)** 

# **Component: HPS/LAPI**

**Problem Description:** The protocol (MPI or LAPI) will timeout if the job runs on bad links and the link routes are not fixed. If the link failure turns into adapter failure then the job gets terminated.

**Solution:** To resolve this issue monitor Service Focal Point for bad links and fix them.

#### <span id="page-38-1"></span>**[4. HPS Cluster recommended LPAR reboot procedure](#page-35-0)**

### **Component: HPS/SNI**

### **Systems Affected: All HPS Users applying from pre-Service Pack 7**

#### **Description:**

To ensure the HPS switch links are properly shutdown and re-enabled, it is recommended that you use the commands below, to recycle and reboot all LPAR/AIX images in your cluster:

"shutdown -F" <-- to shutdown LPAR

"shutdown -Fr" or "dsh -av shutdown -Fr" <-- to reboot LPAR or multiple LPARs simultaneously If not followed, en masse reboot will certainly result in one IPC1:37:CC MP Fatal event per link.

Use of the "reboot" command or "rpower" commands will not shutdown the HPS switch links in an orderly fashion when more than one frame at a time is cycled concurrently the SNM daemon may hang and Service Focal Point could end up with artificial errors. If when these commands must be run concurrently on multiple LPARS, it is recommended that you use them one frame at a time in your cluster.

When the HMC GUI is used to cycle an LPAR, it is recommended that you use the "shutdown" option to recycle the LPAR, not the "reset" option. The "shutdown" option will ensure that the HPS switch links are shutdown and re-enabled cleanly - whereas the "reset" option(s) will essentially use the rpower command (and not do an orderly shutdown).

NOTE: Use of the rpower or HMC GUI reset options should be reserved as a "last resort" for LPARS that are not responding to a shutdown command.

# <span id="page-38-2"></span>**[5. Striping mode Restrictions](#page-35-0)**

#### **Component: HPS/SNI**

#### **Description:**

**-** Striping currently limited to eight links per task. Multiple tasks can use all links as long as there are more tasks than half the links available.

- Performance degradation for single task per link of 3% for unidirectional and 5% for exchange bandwidth at large messages. However, multiple tasks per link get full link bandwidth.

<span id="page-38-0"></span>- In non-striping mode you only get half the links on a p655 system using a 2 plane configuration when setting MP\_EUIDEVICE=sn\_single. You must use MP\_EUDEVICE= csss or sn\_all to get all links.

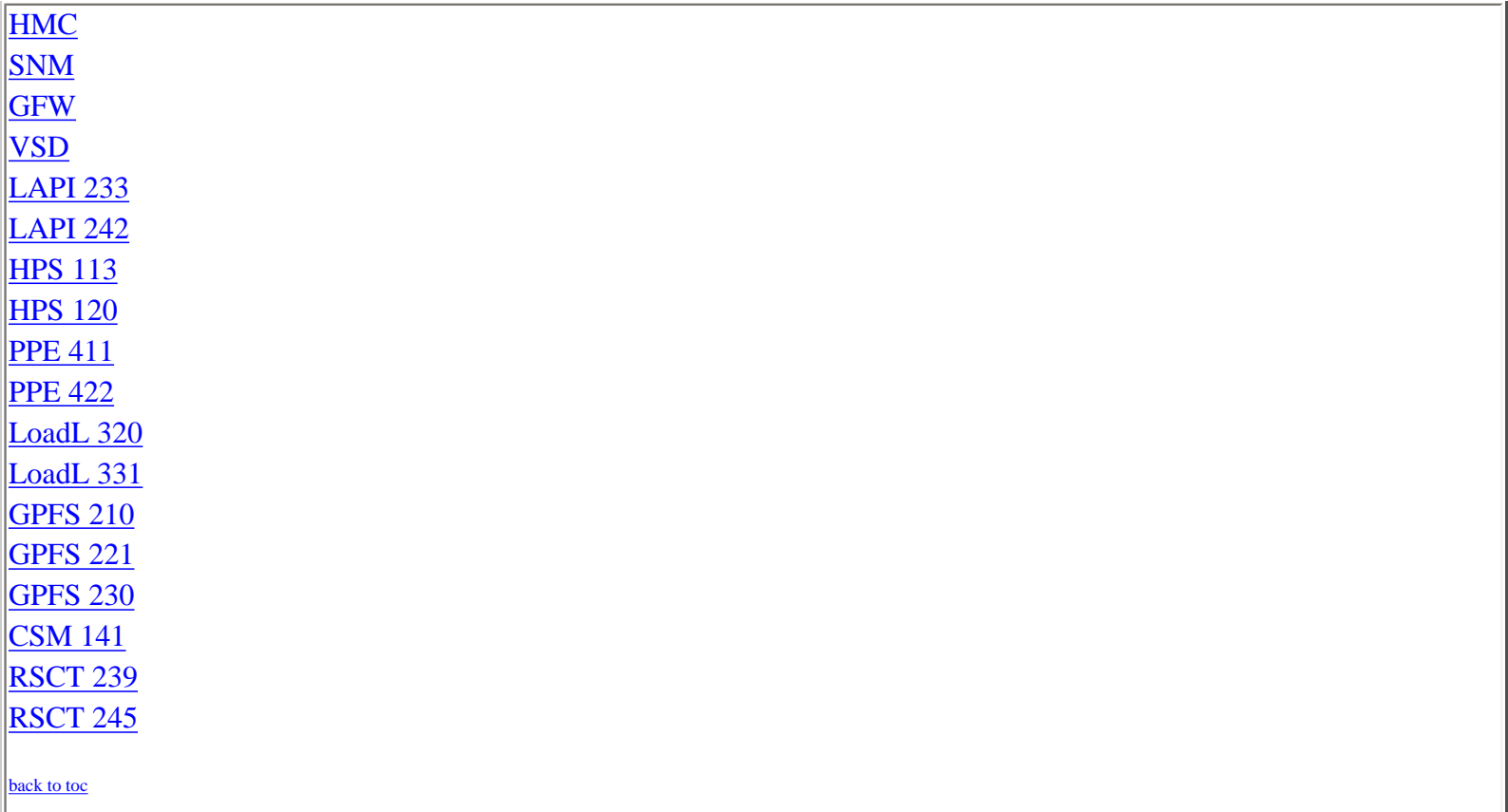

# <span id="page-39-0"></span>**[HMC](#page-38-0)**

**refer to the HMC web site for specific: <http://www14.software.ibm.com/webapp/set2/sas/f/hmc/home.html>**

<span id="page-39-1"></span>**[SNM](#page-38-0)** 

**For a list of abstracts see the SNM readme at <http://techsupport.services.ibm.com/server/hmc/power4/fixes/mcode/v3r30.html> click on the 'view' link.** 

# <span id="page-39-2"></span>**[GFW](#page-38-0)**

**Refer to the following links for complete list of abstracts for GFW fixes in HPS Service Pack 7 or higher:**  <http://techsupport.services.ibm.com/server/mdownload/7040681F.html> - for Regatta H <http://techsupport.services.ibm.com/server/mdownload/7039651F.html> - for Regatta IH

# <span id="page-40-0"></span>**[VSD](#page-38-0)**

#### **4.1.0.14**

on purple at LLNL we're seeing that the trace file for IBM.vsd VSD.SNAP GETS ERROR WHEN REMOTE FS NAMED /TMP IS MOUNTED VSD.SNAP ERROR IN THE SUBROUTINE GET\_CSS\_STUFF NODE PANIC IN VSD DURING FAILOVER IN VSDD:SUSVSD. VSD 2-node recovery is failing

#### **4.1.0.15**

panic:SndRmt vsdkt threadentry VSD system panic in RcvRmt

# **4.1.0.17**

**Invalid recv message handling Device Support Enhancements vsd hangup** 

### <span id="page-40-1"></span>**[LAPI](#page-38-0)**

**2.3.3.5** 

LAPI interrupts disabled when MP\_MSG\_API=MPI,LAPI

# **2.4.2.4**

LAPI assert running dual protocol mpi/lapi in striped mode

**2.4.2.5**  INCORPORATE NEW LAPI ENV VARIABLES IN NEXT SERVICE

# **2.4.2.6**

**64bit IP xfer\_putv seg v in REG\_fmemcpy new P DWD: LAPI must handle GS\_REOPEN\_FAIL 2EB: MPI\_Init() seg fault w/ multiple instanc Linux: Am\_xfer hang in shared memory RCXT\_READ\_IOCTL** 

# <span id="page-40-2"></span>**[HPS/SNI](#page-38-0)**

**113 1.1.3.7**  SNIDD PANIC IN XMEMDMA64() CRASH IN MLTDD

#### **1.1.3.8**

64K page support Preemption issues RCXT\_READ\_IOCTL

# **1.1.3.9**

**GA8 update the hom\_to\_laddr map RDMA lgpg BW ~6% lower on AIX 53E RDMA lgpg BW ~6% lower on AIX 53E RAS: SNI REPORT ERRPT WHEN INSUFFICIENT LARG** 

**cfg error flow crash w/xmalloc\_debug** 

<span id="page-41-0"></span>**120 1.2.0.1 increase time-out to address lapi\_init() ntbl msg catalog says block instead of bulk t** 

**1.2.0.2**  SNIDD PANIC IN XMEMDMA64() CRASH IN MLTDD ASC purple: zdebugdrv fileset needs a post\_u

**1.2.0.3**  64K page support Preemption issues RCXT\_READ\_IOCTL med page test cases

**1.2.0.4 Export IB version of hal.h 64K page support Preemption issues RCXT\_READ\_IOCTL med page test cases** 

**1.2.0.5 GA8 update the hom\_to\_laddr map RDMA lgpg BW ~6% lower on AIX 53E** 

**1.2.0.6 RAS: SNI REPORT ERRPT WHEN INSUFFICIENT LARG cfg error flow crash w/xmalloc\_debug** 

<span id="page-41-1"></span>**[Parallel Environment](#page-38-0)** 

**4.1.1**  POE CANNOT INHERIT LARGE LIMITS

**4.2.2.2** 

SAMPLES SCRIPT /USR/LPP/PPE.POE/SAMPLES/AFS/BUILDAFS FAILS TO POE GENERATES NULL CHARACTERS ON MP\_PRIORITY=YES - FIX REQUI POE FAILS WHEN TOTALVIEW FAST CONDITIONAL BREAKPOINT USED THE PARTITION MANAGER DAEMON (PMDV4) TERMINATED WITH A CORE DU ASCI: MP\_BUFFER\_MEM second argument being ignored

# **4.2.2.3**

MP\_PRINTENV PRINTS MISLEADING INFO ABOUT MP\_INSTANCES FAILURE TO CREATE LIGHT WEIGHT CORE FILES. Update AIX Trace hooks in MPCI

INCORPORATE NEW LAPI ENV VARIABLES IN NEXT SERVICE timing issues in rset attachment

**4.2.2.4** 

**Linux: Memory Leak in MPI\_Datatype create/fre MPI\_BCAST() FAILS WITH COMMUNICATION TIMEOUT RCXT\_READ\_IOCTL MPI\_TESTSOME AND MPI\_WAITSOME FAIL. MPI\_CART\_CREATE FAILS** 

**4.2.2.5** 

**HANDLE MORE EFFICIENTLY REDIRECTED STDIN WHE TOTALVIEW BROKEN WITH PE 4.2.2 rSAN PTF5 broke** 

# <span id="page-42-0"></span>**[Loadleveler](#page-38-0)**

**3.2.0.18** 

IN THE LOADL JCF FILE THE DEPENDENCY STATEMENT IS ONLY 1024 CH WHEN USING API SCHEDULER AND USING LLMODIFY CMD TO CHANGE THE WHEN A MACHINE IS REMOVED FROM AN LL CLUSTER BUT IS STILL RUIN

# **3.2.0.19**

Problem with preemption in presence of adapter failures/errors. INVALID OPTION COMBINATIONS FOR LLQ COMMAND SHOULD FAIL WITH E LOADL\_CONFIG VARIABLE NOT WORKING PROPERLY. JOB NOT REJECTED IF INITAIL DIRECTORY IS MISSING WHEN RUNNING LOADL\_CONFIG VARIABLE NOT WORKING PROPERLY. LYN build breaks in building on the changes in the track 133815

<span id="page-42-1"></span>**3.3.2.1** 

INVALID OPTION COMBINATIONS FOR LLQ COMMAND SHOULD FAIL WITH E PREEMPT TIMES NOT PRESERVED IF NEGOTIATOR DOWN/UP-WALLCLOCK HI WHEN A JOB IS MOVED FROM ONE LOADLEVELER CLUSTER TO ANOTHER VI BGL: LoadL\_Neg coredumps with V1R2M1\_020\_2006-060110/ppc build Memory error in query api for CLASSES WHEN SPEED SET TO LESS THEN 1 IN ADMIN FILE THE JOB CPU IS CAL llq -s top dog message JOB CONTROL FILES ARE NOT CHANGED AS SPECIFIED BY THE REMOTE C RHEL 4 X86: file /tmp/startd\_unix\_dgram\_socket is not deleted. LL signals to mpirun not interpreted correctly THE PRESENCE OF FILE LOADL\_CM WILL CAUSE PROBLEMS LLSTATUS AND LL jobs do not start if ownr field exists & PART STATE=FREE Need to update loadleveler.pm for IBM globus Need to update GT4 document. JOB STEP ID MACHINE NAME PART MISSING FROM LLSUMMARY OUTPUT. Neg. crash during user constraints sys initiated premption run LL keywords processing nonnumeric characters w/o errors Doing ctrl-C on down node during "llctl -g start" exits command 2EB:LoadL\_starter coredumps due to corrupt stack 2EB :llstatus -a shows "NOT READY" with dynamic adapter setup

Linux: llextRPD missing from PPC/Red Hat, Opteron builds 2EB: ifconfig ib0 down, llq -s does not report reason 2EB: LoadL\_startd crashes processing incorrect info from RSCT

# **3.3.2.2**

**shows no adapters w/rsct at 2.3.5 starter crashed during checkpoint command defect created to remove changes from 133937** 

# **3.3.2.3**

**llctl purgeschedd hang w/Idle jobs in queue LOADLEVELER API PROGRAM MAY GET STALE INFORM LOADLEVELER API PROGRAM MAY GET STALE INFORM Checking for schedds on xloadl displays incor CONSUMABLECPUS VALUE INCORRECT AFTER CPU REP RMC adapter change causes kernel extension re incorrect dispatch time in stored status file errno not getting passed to dprintf Affinity: LL crash when a affinity job preemp EXCESSIVE PRINTING IN NEGOTIATORLOG, SCHEDLO Schedd died on c555 redhat cluster with jobs llckpt hangs when starter dies during command 2 default machine stanzas results in strange LLSTATUS -A SHOWS INCORRECT VALUE FOR RCXT B Valgrind reports invalid file descriptor in s Available initiators, per llclass, changes du LL Mercury PTF2 needs to show correct level LLQ RUNNING STEPS VALUE INCORRECT AFTER E JO 2EB:strange characters printed for fs size wi llstatus shows aggregate address on 2nd ether dprintf causes Neg. crash with API ext sched Need to remove redundand routing of aggregate SCHEDD LOOPS WHEN A REMOTE SCHEDD WITH A CON Defect 131940 breaks cluster copy file functi BG: jobs on bgldd1 stays in Pending state 2EB:Startd crash due to bad IB info Co-existance fails in a multi-cluster environ 2EB:StartLog prints out negative network id w Let llctl use value specified by LOADL\_RSH\_CO NERSC: Startd window load failure with csss Serialization missing when accessing stanza B Need to update error messages for IB error log entry has incorrect data** 

# **3.3.2.5**

**VACATE RECORDS MISSING FROM HISTORY FILE LL API scheduler cannot schedule sn\_all jobs FROM LLSTATUS -A ADAPTER INFORMATION AT THE Memory Leak in LoadL\_master when other daemon WORKAROUND FOR WLM DEFECT RETURNING MEMORY U unmatched adapter resources seen (incorr** 

# **STRIPED ADAPTER DATA CAN BECOME CORRUPTED Schedd cored in Semaphore::p (this=0xb8) Valgrind test on startd shows memory errors Negotiator log is not generated when we h DEFAULT\_WALL\_CLOCK\_LIMIT DEFAULTS TO WRONG H**

#### <span id="page-44-0"></span>**[GPFS](#page-38-0)**

**2.1.0.30** 

DCR FOR CONFIGURING ML0 TO DELETE ML ROUTES CSS PING LATENCY WHEN IPSEC IS ENABLED DSI CRASH DURING BOOT WITH CRUISER/CORSAIR A CS\_SW\_GET\_SVCREQ\_ER NODE OFF SWITCH /ETC/PASSWD AND GROUPS PERMISSIONS NOT SET B LAPI\_INTERRUPT\_OFF DCR REQUEST FOR CSS IP DRIVER TO RUN AT INTC

<span id="page-44-1"></span>**2.2.1.16** 

# <span id="page-44-2"></span>**[GPFS](#page-38-0)**

**2.3.0.12**  KERNEL HANG IN KSFSREMOTERETRY AND KXSENDFLOCK **...** 

**2.3.0.14** 

**dump kthreads fails on sles 9 with complaint assert:(RepDiskAddr)bgP->synched == srcRepDA LNX86 GPFS 64bit EM64T: recall daemons cores deadlock related to dmapi on c559 cluster MMAP http patch link in site.mcr not valid AIX 5.3 tl4+sp2 mmap large files gives unexp SGI Altix Port fgets is stuck in the kernel causing gpfs to assert:err != E\_HOLE, file mnode.C, line 509 Clear the disk magic number when deleted trace daemon: device open failed Missing config variables to dump AIX 5.3 TL4-SP2 mmap1 test fails on gpfs only PERFORMANCE DEGRADATION CAUSED BY MANY MOUNTS waiters:Disk lease thread GPDFailurNotifyCond CHANGE\_LOCK\_SHARK\_M WAITING FOR RO LOCK Relinquished region cursors Allow multiple -E on mmstartup DM application failed with segv Unmount/shutdown hung waiting for ialloc segm VERITAS BACKUP OF AIX ACL DOES NOT WORK ON GP QUOTAMSGRELINQUISH THREAD WAITING FOR THE FLU NFSV4 ACL EXTENDED ATTRIBUTES EXISTS FLAG REMOTE MOUNT NOT WORKING AFTER PTF13** 

# **2.3.0.15 RVSD SUBSYSTEM MAY GO DOWN BEFORE GPFS UNMOU Node paniced during copying a dir :logAssertF DEADLOCK ON FCLEAR WITH SNAPSHOTS SLOW UNTAR PERFORMANCE OVER EXISTING FILES**

# <span id="page-45-0"></span>**[CSM](#page-38-0)**

**1.4.1.12**  ASCI purple: preprpnode failed on due to currupted ACL file DWD: serialize RMC messages MM: lsnode status not sync with rmcdomainstatus MM: update ConnectivityNames comparison routine dsh PATH errors received when running on an HMC IBM.HWCTRLRMD MEMORY LEAK 1350-Fixed:CSM forces kernel-smp in ks templ for RHEL4U1 32-bit RMC status is not right, IBM.CSMAgentRM failed Add RSAII\_SSL (10) and MANAGEMENT\_MODULE\_SSL (9) Types IBM.HWSVRRM generated core dump on HMC GA6 level. It made CRHS dsh -S issues error messages dsh DSH\_PATH should not be used if HMC is in target list dsh AllNodes file in DSH context should be written to users dir RHEL-ES,AS,WS: DISPLAYMAC SCRIPT ERRORS FROM GETADAPTERS COMMA hardware server shouldnt auto start on AIX MS DSH\_NODE\_RCP rem shell needs to be used with -e and -E flag CFMUPDATENODE:KERBEROS COULDNT GET CREDENTIALS FOR THE SERVER: CFMUPDATENODE GETS WRONG NODE STATUS SOMETIMES WHEN NAMES ARE CSM.DSH 1.4.1.11 BROKEN WITH NOHUP Update VRMF for csm\_rcat PTF 12 Defect 130418 breaks dsh return code Linux hardware control errors Regatta CEC events cause NullPointerException

# **1.4.1.13**

MM:DMSRM need to invoke SyncConfig more properly CSM 1.4.1.10 DOESNT CREATE A CORRECT INITRD FOR THE MACHINE WI MM:fld:long host name could cause acl corruption? rpower returns  $'LCD1 = LCD2$  is blank' when both  $LCDs$  are blank THE DCP -R DOESNT WORK WITH -P FLAG. NETBOOT NOT USING INSTALLADAPTERGATEWAY VALUE DSH -N WITH NODE RANGE COMMAN DELIMITED NOT WORKING AS DOCUMEN DSH WITH NOHUP DOES NOT RUN IN BACKGROUND NEED TO PUT /OPT/CSM/MAN BEFORE /USR/SHARE/MAN IN AIX 5.2 IBM.HWCTRLRM needs to stop the hdwr\_svr daemon when exiting. THE CSM\_NODE\_PREFIX ENVIRONMENT VARIABLE IS NO LONGER WORKING THE NODEGRP COMMAND NO LONGER SUPPORTS A NODE GROUP ADDING TO Update VRMF for csm\_rcat PTF 13 man dcp error after unset MANPATH AIX: K5 env, CFM fails when issued by updatenode

**1.4.1.14** 

Add power\_on/power\_off/power\_state operands to frame cmd frame command displays (extra) invalid cages RPOWER CAN RETURN INCORRENT RESULTS IF CEC NAME AND LPAR NAME "frame" command does not see FedSw coredump occurs while running rpower,chbmcconsusr for devices RPOWER: LCD EVENTS SHOULD ONLY STORE LCD DATA (NOT POWER STATU IMsgCMD fails to be retrieved in nodecmds.NodeUtils.map file dsh fails for devices defined with ip address frame -i powers OFF Cec-only frame without warning HWSDAGENT SHOULD IGNORE INVALID ADAPTER IPS rconsole leaves zombie telnet sessions Update VRMF for csm\_rcat PTF 14 mgmtsvr fails to change management server

# **1.5.1.1**

DCmonitorinstall():current\_status and status\_history need added rfwflash does not work with JS21 blades dsh fails for devices defined with ip address attribute validity checking needed for clusterinfo and nodeinfo DC.log should not get created in CSM environment copycds need to prompt user if no CD or ISO mounted mgmtsvr fails when the managed node has csm.server installed A typo "x64\_64" in csmsetupks manpage Confusing getadapters messages from csmsetupyast Need to add Click-to-accept to FSP direct attach RHEL: installing an i386 node from an x86\_64 MS failed DSH NO LONGER PASSES -N TO RSH WHICH BREAKS PIPES 'systemid [-c] -s' does not work AIX/IVM:SLES9SP3 installation failed when installing packages IBGA7ST:csmstat shows PowerStatus unknown THE CSMSETUPNIM COMMAND CHECKS FOR HOSTNAMES ON NODE GROUPS TH getadapters auto stanza file cannot be read Scripts in csm.ivm.server and csm.ivm.client are not running setbootdisk does not work on JS20 with --noreboot HMC not disconnecting stream server in all required cases HAMS started,setupyast failed while using UUIDmethod for instal support direct cross subnet installs Update CSM 1.5.1.1 README getatapters does not set machine\_type=install Update VRMF for CSM 1.5.1.1 mgmtsvr fails when the managed node has csm.server installed installms/copycds/copycsmpkgs does not work with the real CDs AIX: Rejecting csm.server 1.5.1.1 breaks root part

# **1.5.1.2**

**MM: lsnode -p shows inconsistence between two SLES10: csm.client include an obsolete versio IBM.HWCTRLRM DAEMON HAS MEMORY LEAKAGE IN A getadapter without -D should not set adapter csm.deploy overwrites user's dhcpsd.cn DSH -D OPTION DOES NOT OVERRIDE DSH\_NODE\_LIS** 

**AIX->SLES9SP3:copycds can't copy some files w 1350-6A:hmc\_nodecond fails on openpower fw 24 CSMAgentRM to refetch device tree dump during 1Q8 - Code drop for IPMI 2.0 support hdwr\_svr wasnt converting the IP address leng 1350-6A: Install fails to find profile on mau FSP library causes IBM.HWCTRLRM to core dump NO WAY TO SPECIFY INTERFACES WITH DHCPD FILE check and remove resources with dup LPAR ID DSH BROKEN WITH REDIRECTED STANDARD INPUT. 1Q8 - Add SOL Support NETBOOT PRODUCES 2651-799 TIMEOUT ERROR ON N Reverse discovered slots (to A=1,B=0) for Dis 1Q8 - IPMI 2.0 follow-on 1350-6A:rrwflash -r did not reboot LS20s afte** 

#### **1.5.1.3**

**1350-4C:Nodegrp noderange syntax (preceding - THE STATUS OF AN MS THAT IS ALSO AN MN GOES MM:fld:CSMAgentRM ran out memory after being updatehwdev -I fails if the HMC devices are d LX: IBM.DMSRM core dump during application of 1350-6A:Two agetty lines in inittab with SLES RMRHWS CAN FAIL AND GIVE NO INDICATION 1Q8 - bmc2d core dumps when closing console rfwflash fails to update more than one CEC in 1Q8 - SysRq in serial console not working UPDATENODE FAILS IF PING PORT IS BLOCKED Add preinstall support for x3550, x3650, x366 Add Crichton Blade preinstall support Use of adapters other than en1 for blade inst rfwflash -a -t power does not work with ML an ssh setup failure /csminstall fills up, but still says OK DB2 error when monitoring Blue Ge frame10 node1 not seen by fnm. reventlog command not returning SP logs! Unable to use cd1 when creating resources Incorrect report when the run failed. ADDING IMMEDIATELY POWER OFF OPTION ON CSM R rmpeer does'nt work and returns no err if pee Install httpd failed on RHEL4U3(x86\_64) when rfis0629a build breaks CFMUPDATENODE -F FLAG DOESNT WORK RIGHT IF F bmc2d dumps core when closing multiple consol rmnode failed because /etc/dhcpd.conf does no DSH SOMETIMES LOSES BLANK LINES IN THE OUTPU Porting:CSM supports RHEL3U8 on x/pSeries Update CSM README for 1.5.1.3 pLinux: setbootdisk not set boot device corre RH: UUID installs fail when gateway or namese** 

**CSM prompts for wrong CD names for SLES 9 HWS should compare MTMs in CRHS only rfwflash not working with multiple targets of Incorrect message function called Porting: CSM supports RHEL4U4 GA on x/pSeries** 

#### <span id="page-48-0"></span>**[RSCT](#page-38-0)**

**2.3.9.1**  WEBSM REPORTING WRONG NODE DOWN FOR SWITCHRESPONDS LX: Local disk isn't harvested when machine has shared disks 0HK: Name field should better not contain / CT: 22 out of 112 nodes ctrmc become inoperative after update Name of AgFS should change to resource id when fsid/label blank 2EB: isNodeStopped is not reset when joining LX: reset disk results in agfs opstate change to 4 0A0: Code Review Comments - Halt Callback 0A0:5 seconds delay of notification for hags ConfigRM fails occationally on startup OpState can hang in the Pending Online state Intermittent: processes dealing with IBM.Partition hang Failure to disable cthagsglsm when no HPC adapters exist 0HK AX: Core.0 creates when online AgFS Source and destination overlap in memcpy() 0HK: re-wording of some messages in IBM.StorageRM.msg RSCT when adapter is bad loops resending down notice to domain 0HK AX: Reset does not take VG offline and leave OpState=4 OpState stuck online after daemon bounce is ONLINE Allow including libsysfs.h without changing it KMUX: A memory leak bug IBGA7ST:lsrcrc IBM.NetworkInterface OpState show more interface THL update for address swap between two interfaces fails CPU USAGE INCREASES WITH RSCT 2.4.1.4 Set VRMF for Debussy/Debussy52 PTF 1 Harvest appears to leak memory Different trace category causes the improper trace output Improper trace category - continue 134938 0A0: Disk registration causes crash with 64-bit kernel hats sends duplicate incarnation numbers to hags 2EB: rsct info on ib interfaces missing on 24 nodes

# **2.3.9.2**

**MM: ConfigRM core dump during transition CCommand signal handling 0A0: Daemon makes NIM singleton, NIM enters i Handling AgFS on the full disk WebSM changes for LastEvent attribute CT: rsct.opt.storagerm.bff only apply on user message catalog corrections HostRM core when more than 3 attrs changed 2 chkpii errors** 

**CT: EMSG821 incorrectly added to middle of th segchk errors in cthba.msg and ctseclib.msg 0A0: FFD didn't turn on after migration and s rdvo520617a AIX build failed due to syntax er Dvorak52 AIX build failed again - rdvo520617a csmstat: Exit code 1 from command Set VRMF for Debussy52/Debussy PTF 2 2EB\_ST: cthagsglsm dumps huge core file durin cthactrl -K sometimes does not stop domain Not mark ctrmc.mntbl unusable when DI\_NOENTRY 2EB: Correct path to openIB libaries 2.4.5.1 is DOA on linux System crash on AIX 5.2 String index out of range: -2 ECMWF: dirty termination during node shutdown c559f6sq01: IBM.ConfigRMd memory leak Seg fault in extract fields 2EB: 10 nodes on c559 sys; pnsd [down] but rs Potential memory leaks when Array is used CT: return status of RMSchedule::removeOperat IBM.HOSTRMD CORE DUMP EVERY 2 MINUTES StorageRM core dump after starting RPD after RMC CORE DUMP ALLOCATE\_SPACE POST-ALLCOATION change ConfigRMRmcp lock to mutex** 

#### **2.3.9.3**

**HAGSD CORE WHEN RUNNING GRPSVCSCTRL -T FOR 2 CONFLICT OF HAGSD AND TAMOS COEXISTENCE DISKHB NIM LOSES HEARTBEATS AFTER CLUSTER RE Scaling: daemon resart /var/ct/139733580/run/ ctcasd core dumps under AIX debug malloc IBM.DMSRM CAN SHOW FALSE NODE STATUS** 

# <span id="page-49-0"></span>**[RSCT](#page-38-0)**

# **2.4.5.1**

WEBSM REPORTING WRONG NODE DOWN FOR SWITCHRESPONDS LX: Local disk isn't harvested when machine has shared disks 0HK: Name field should better not contain / CT: 22 out of 112 nodes ctrmc become inoperative after update Name of AgFS should change to resource id when fsid/label blank 2EB: isNodeStopped is not reset when joining LX: reset disk results in agfs opstate change to 4 0A0: Code Review Comments - Halt Callback 0A0:5 seconds delay of notification for hags ConfigRM fails occationally on startup OpState can hang in the Pending Online state Intermittent: processes dealing with IBM.Partition hang Failure to disable cthagsglsm when no HPC adapters exist 0HK AX: Core.0 creates when online AgFS Source and destination overlap in memcpy()

0HK: re-wording of some messages in IBM.StorageRM.msg RSCT when adapter is bad loops resending down notice to domain 0HK AX: Reset does not take VG offline and leave OpState=4 OpState stuck online after daemon bounce is ONLINE Allow including libsysfs.h without changing it KMUX: A memory leak bug IBGA7ST: /sbin/srcmstr Segmentation fault LX: RSCT Debussy man page updates IBGA7ST:lsrcrc IBM.NetworkInterface OpState show more interface THL update for address swap between two interfaces fails CPU USAGE INCREASES WITH RSCT 2.4.1.4 increment release # for ppc linux Set VRMF for Debussy/Debussy52 PTF 1 Harvest appears to leak memory Different trace category causes the improper trace output Improper trace category - continue 134938 0A0: Disk registration causes crash with 64-bit kernel hats sends duplicate incarnation numbers to hags 2EB: rsct info on ib interfaces missing on 24 nodes

### **2.4.5.2**

**MM: ConfigRM core dump during transition CCommand signal handling 0A0: Daemon makes NIM singleton, NIM enters i Handling AgFS on the full disk WebSM changes for LastEvent attribute CT: rsct.opt.storagerm.bff only apply on user message catalog corrections HostRM core when more than 3 attrs changed 2 chkpii errors EMSG821 incorrectly added to middle of th segchk errors in cthba.msg and ctseclib.msg 0A0: FFD didn't turn on after migration and s rdvo520617a AIX build failed due to syntax er Dvorak52 AIX build failed again - rdvo520617a csmstat: Exit code 1 from command Set VRMF for Debussy52/Debussy PTF 2 cthagsglsm dumps huge core file durin cthactrl -K sometimes does not stop domain Not mark ctrmc.mntbl unusable when DI\_NOENTRY 2EB: Correct path to openIB libaries 2.4.5.1 is DOA on linux System crash on AIX 5.2 String index out of range: -2 ECMWF: dirty termination during node shutdown IBM.ConfigRMd memory leak Seg fault in extract fields Potential memory leaks when Array is used CT: return status of RMSchedule::removeOperat IBM.HOSTRMD CORE DUMP EVERY 2 MINUTES** 

**StorageRM core dump after starting RPD after RMC CORE DUMP ALLOCATE\_SPACE POST-ALLCOATION change ConfigRMRmcp lock to mutex** 

#### **2.4.5.3**

**HAGSD CORE WHEN RUNNING GRPSVCSCTRL -T FOR 2 CONFLICT OF HAGSD AND TAMOS COEXISTENCE DISKHB NIM LOSES HEARTBEATS AFTER CLUSTER RE Scaling: daemon resart /var/ct/139733580/run/ ctcasd core dumps under AIX debug malloc IBM.DMSRM CAN SHOW FALSE NODE STATUS**